**HTS 3020** Registreerige oma toode ning saage osa klienditoest aadressil www.philips.com/welcome

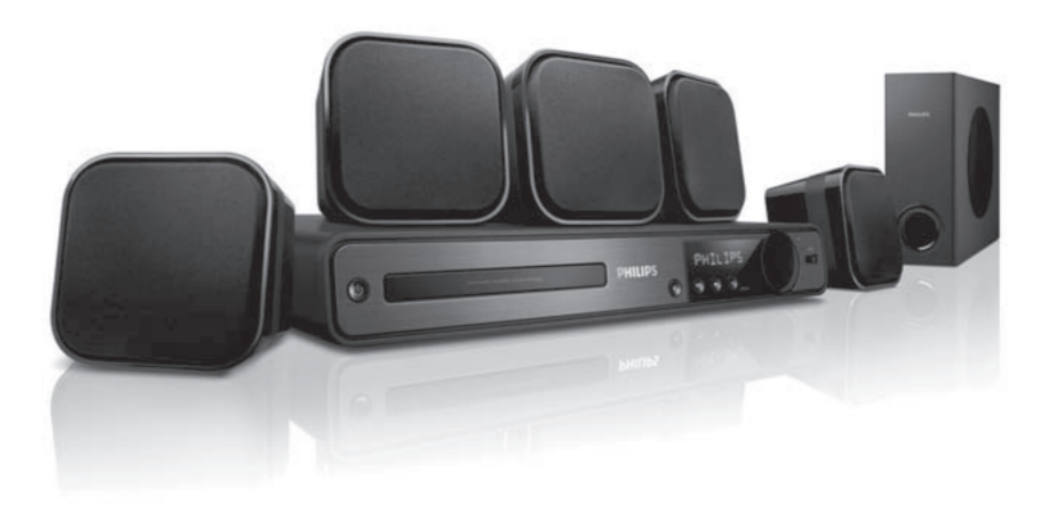

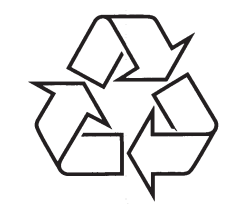

Külastage Philipsit internetis: http://www.philips.com

Eestikeelne kasutusjuhend

© 2009 Koninklijke Philips Electronics N.V. Kõik õigused kaitstud.

# **KEELTE KOODID**

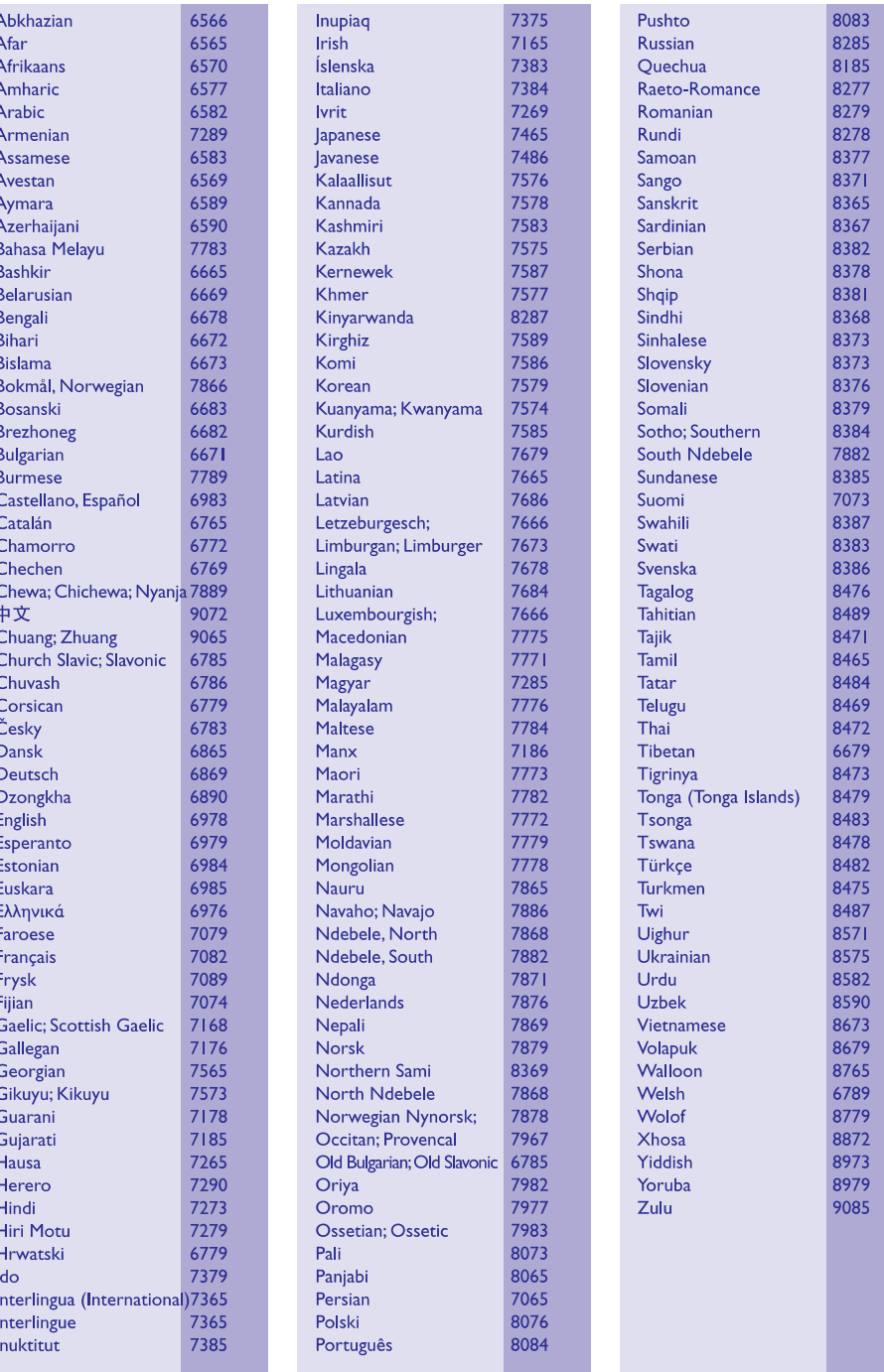

# **12. TÄHTSAMADTERMINID**

#### **Külgede suhtarv**

Kuvatava pildi vertikaal- ja horisontaalpikkuste suhtarv. Tavalistel televiisoritel on horisontaalvertikaalsuhtarv 4:3 ja laiekraanidel 16:9. Kirjakast võimaldab Teil standardsel 4:3 ekraanil nautida laiemat pilti.

### **DivX**

DivX kood, mis põhineb patentidega kaitstud MPEG-4 failipakkimistehnoloogial, on välja töötatud DivX®Networks Inc. poolt. Selle abil on digitaalseid videofaile võimalik pakkida kokku nii väikseks, et neid saab transportida üle interneti, samas säilitades kõrge kvaliteedi.

# **Dolby Digital Pro Logic II**

Moodne maatrikstehnoloogia, mis laiendab kahekanalilise heli (CD plaadid, stereoheliga videokassetid, videomängud, teleülekanded) viiekanaliliseks täisulatusheliks eesmiste, tagumiste, keskmise kõlarite ja subwooferi kaudu, tagades nii ruumhelielamuse.

## **JPEG**

Väga levinud digitaalpildi formaat. Pildiandmete kokkupakkimissüsteem on loodud Joint Photographic Expert Group'i poolt, see garanteerib suure kokkupakkimismäära juures minimaalse kao pildikvaliteedis. Neil faile tunneb ära laiendite 'JPG või JPEG' järgi.

### **MP3**

Failiformaat heliandmete kokkupakkimissüsteemiga. 'MP3' on lühend sõnadest Motion Picture Experts Group 1 (või MPEG 1) Audio Layer 3. Kasutades MP3 formaati võimaldab üks CD-R või CD-RW plaat mahutada 10 korda rohkem andmemahtu kui tavaline CD plaat.

## **MPEG**

Motion Picture Experts Group. Kokkupakkimissüsteemide kogum digitaalse heli ja video jaoks.

#### **PBC**

Taasesituse kontroll. Video CD/Super VCD navigeerimise süsteem plaatidele salvestatud kuvari menüüde abil. Saate kasutada interaktiivset taasesitust ja otsingut.

# **PCM**

Pulsskoodmodulatsioon. Digitaalne helikodeerimise süsteem.

### **WMA**

Windows Media Audio. Viitab helipakkimise tehnoloogiale, mille on välja arendanud Microsoft Corporation. WMA andmeid on võimalik lahti kodeerida Windows Media Player 9. versiooni või Windows XP jaoks mõeldud Windows Media Playeri abil. Faile on võimalik ära tunda nende faililaiendi järgi "WMA".

# **SISUKORD**

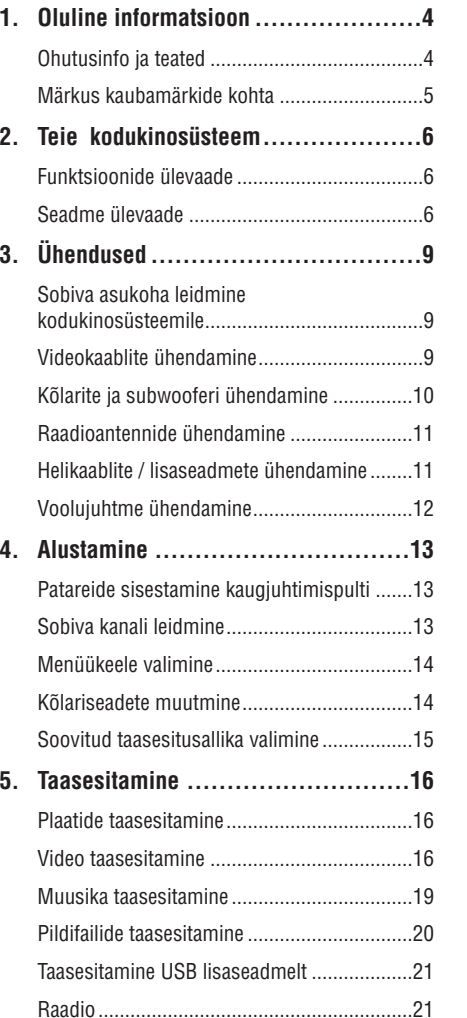

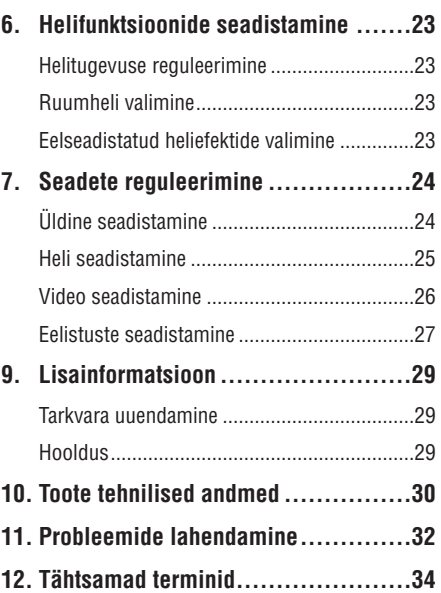

# **1. OLULINE INFORMATSIOON**

# **Ohutusinfo ja teated**

#### $\mathbf{I}$ **Hoiatus!**

- $\bullet$ Ülekuumenemise oht. Ärge paigaldage seadet väikesesse kinnisesse ruumi (näiteks riiulisse). Jätke seadme ümber alati vähemalt 4 tolli jagu ventilatsiooniruumi. Veenduge, et kardinad ei kataks kinni seadme ventilatsiooniavasid.
- $\bullet$ Ärge asetage seda seadet, kaugjuhtimispulti ega patareisid otsese päikesevalguse kätte ega küttekolde vahetusse lähedusse.
- $\bullet$ Kasutage oma seadet ainult sisetingimustes. Ärge hoidke seda seadet niisketes tingimustes, ärge tilgutage seadmele vett ega asetage selle peale veega täidetud esemeid.
- $\bullet$ Ärge asetage seda seadet teiste elektriseadmete peale.
- $\bullet$ Ärge kasutage seda seadet äikesetormide ajal.
- $\bullet$ Kui te kasutate voolupistikus jagajat, jääb jagajasse elektrivool alles, kui lülitate selle seadme välja
- $\bullet$ Nähtava ja nähtamatu laserkiirguse oht. Vältige kokkupuudet laserkiirega.

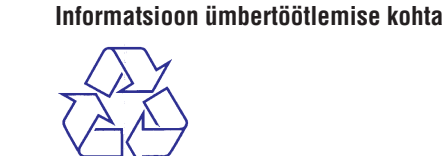

Teie seade koosneb kõrgekvaliteedilistest materjalidest ja osadest, mida on võimalik taaskasutada ja ümber töödelda.

See mahatõmmatud prügikasti tähis näitab, et seade vastab Euroopa direktiivile 2002/96/EC.

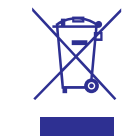

Palun toimige vastavate regulatsioonide kohaselt ja ärge hävitage seadet hariliku majapidamisprügi hulgas. Palun tutvuge kohalike nõuete ja võimalustega vanade elektri- ja elektroonikaseadmete ümbertöötlemise kohta. Korrektne seadmete hävitamine aitab vältida kahju keskkonnale ja inimtervisele.

Teie seade sisaldab patareisid, mida ei tohi samuti majapidamisprügi hulgas hävitada. Selle kohta käib Euroopa Direktiiv 2006/66/EC

Palun tutvuge kohalike nõuete ja võimalustega vana patareide hävitamise osas. Korrektne patareide hävitamine aitab vältida kahju keskkonnale ja inimtervisele.

# **... PROBLEEMIDE LAHENDAMINE**

#### **DivX subtiitreid ei kuvata õigesti**

- Veenduge, et subtiitrifaili nimetus oleks sama, mis filminimetuski.
- Valige subtiitritele vastav fonditüüp.
	- 1) Vajutage klahvile . **SETUP**
	- 2) Valige menüüs **[Preferences]** (eelistused), seejärel vajutage klahvile  $\blacktriangleright$ .
	- 3) Valige menüüs (DivX **[DivX Subtitle]** subtiitrid), seejärel vajutage klahvile **OK** .
	- 4) Valige sobiv fonditüüp.

#### **USB mälupulga sisu ei ole loetav**

- $\bullet$   $\;\;$  USB mälupulga draiveri formaat ei ühildu käesoleva seadmega.
- $\bullet$ Draiverit formatitud erineva failisüsteemi jaoks, mida käesolev seade ei toeta (nt. NTFS).
- $\bullet$ Võimalik on toetada mäluseadet suurusega kuni 160 GB.

See seade vastab Euroopa Ühenduse raadiosageduse nõuetele.

See toode vastab järgnevate direktiividele ja nõuetele: <raadiosagedusdirektiiv>.

# **11. PROBLEEMIDE LAHENDAMINE**

# **HOIATUS!**

Elektrišoki oht! Ärge eemaldage seadme korpust!

Mitte ühelgi tingimusel ei tohi te üritada seadet iseseisvalt parandada, kuna see katkestab garantii.

Vea tekkimisel vaadake üle allpool olevad punktid enne, kui viite seadme parandusse. Kui te ei ole võimeline lahendama tekkinud probleemi neid vihjeid järgides, registreerige oma seade internetis meie koduleheküljel www.philips.com/welcome.

Kui te võtate Philipsiga ühendust, küsitakse teilt DVD mängija mudeli ja seerianumbrit. Need andmed on toodud teie DVD mängija tagumisel küljel või põhja all. Kirjutage need numbrid endale siia üles:

Mudeli number:

Seerianumber:

# **Peaseade**

#### **Klahvid ei tööta**

 $\bullet$  Eemaldage seade mõneks minutiks vooluvõrgust, seejärel taasühendage see.

## **Pilt**

#### **Puudub pilt**

- Lugege oma televiisori kasutusjuhendist, H kuidas valida Video In sisendkanalit. Muutke telekanalit, kuni leiate üles DVD ekraani.
- Vajutage klahvile **DISC**.  $\bullet$
- Kui te olete muutnud televiisoriekraani seadeid **[TV Display]**, lülitage sisse algne režiim:  $\bullet$ 
	- 1) Plaadiliuguri avamiseks vajutage klahvile ≜.
	- 2) Vajutage klahvile  $\blacktriangleleft$ .
	- 3) Vajutage klahvile **SUBTITLE**

# **Heli ei kostu**

**Heli**

- Veenduge, et helikaablid oleks ühendatud ning vajutage allika klahvile (näiteks, **AUDIO SOURCE, USB)**, et valida seade, mida soovite kuulata.  $\bullet$
- See kodukinosüsteem ei toeta DTS ruumheli. Veenduge, et taasesitatav helivoog ei oleks DTS helivoog.  $\blacksquare$

#### **Telekanalite edastamisel ei kostu heli**

Ühendage selle seadme AUDIO sisendist helikaabel televiisori AUDIO väljundiga. Seejärel vajutage korduvalt klahvile **AUDIO SOURCE**, et valida soovitud helisisend.  $\bullet$ 

#### **Kõlaritest ei kostu ruumheli**

- Vajutage klahvile **SURR** ning valige õiged ruumheliseaded. H
- Vajutage klahvile **AUDIO SYNC**, et valida mõni muu helisisend.  $\bullet$
- Veenduge, et taasesitatavale plaadile on salvestatud ruumheliseaded (Dolby Digital vms).  $\bullet$

# **Taasesitamine**

#### **DivX® filmide esitamine ei ole võimalik**

- Veenduge, et faililaiend oleks korrektne ning kodeeritud vastavalt selle seadme standarditele.  $\bullet$
- Kontrollige, et allalaetud DivX fail oleks terviklik. H

#### **Ekraani külgede suhtarvu ei ole võimalik muuta**

Ekraani külgede suhtarv on DVD plaadil fikseeritud.

# **... OLULINE INFORMATSIOON**

# **Märkus kopeerimiskaitse kohta**

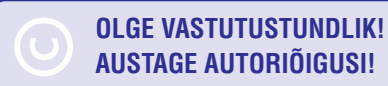

Käesolev toode sisaldab autoriõiguse kaitse tehnoloogiat, mille metoodikale on USA-s seatud patendid ja muud tööstusomandi kaitse õigused, mis on registreeritud Macrovision Corporation'i ja teiste patendi ja tööstusomandi omanike kasuks.. Autoriõiguse kaitse tehnoloogiat tohib kasutada üksnes Macrovision Corporation volitusel ja selle kasutamiseesmärgiks on kodukasutus või muul viisil piiratud vaadatavusega kasutus, kui Macrovision Corporation'iga ei ole teisiti kokku lepitud.

Omavoliline seadistuste muutmine või lahtivõtmine on keelatud.

# **Märkus kaubamärkide kohta DE DOLBY DIGITAL**

PRO LOGIC II.

Toodetud Dolby Laboratories'e litsentsi alusel. Märgid Dolby, Pro-Logic ja kahekordne D märk on Dolby Laboratories'e kaubamärgid.

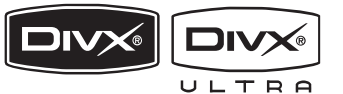

DivX, DivX Ultra Certified ja nendega seotud logod on äriühingule DivX, Inc. kuuluvad kaubamärgid, mida kasutatakse litsentsi alusel.

Ametlikud DivX® Ultra sertifikaadiga seadmed taasesitavad kõiki DivX® video formaate (kaasa arvatud DivX ® 6). Kõiki DivX® videofaile on võimalik taasesitada koos menüüde, subtiitrite, heliga.

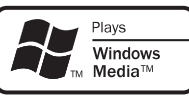

Windows Media ja Windows logod on Microsoft Corporation'ile kuuluvad kaubamärgid, mis on USAs ja/või teistes riikides registreeritud kaubamärgid.

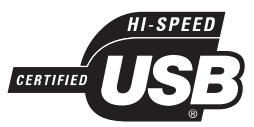

USB-IF Logos on äriühingule Universal Serial Bus Implementers Forum, Inc. kuuluv kaubamärk.

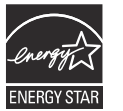

ENERGY STAR ja ENERGY STAR logo on USA-s registreeritud kaubamärgid.

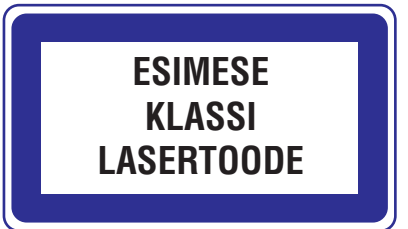

# **2. TEIE KODUKINOSÜSTEEM**

Õnnitleme teid Philips toote soetamise puhul ja tervitame Philipsi kasutajate hulka. Philipsi kasutajatoest võimalikult palju kasu saamiseks registreerige oma toode internetis www.philips.com/welcome.

# **Funktsioonide ülevaade**

## **Kokkupakkimata rikkalik multikanaliline ruumheli**

See kodukinosüsteem toetab 5.1-kanalilist kokkupakkimata heli, mis tagab tõetruu kuulamiskogemuse, justkui kuulaksite heli otse allikast.

### **USB ühendus**

MP3 / WMA / JPEG / DivX failide taasesitamiseks selle seadme kõlarite abil piisab vaid sellest, kui ühendate seadme USB pessa oma USB mäluseadme .

#### **Heliväljundi sünkroniseerimine videoga**

Teil on võimalik määrata heliväljundile viivitus, kui televiisorisse minevad videosignaalid on aeglasemad kui helisignaalid kõlarites.

### **Ekraanile sobivus**

Filmi vaatamine täisekraanil kõikidel televiisoritel.

# **Piirkonnakoodid**

DVD plaadid ning DVD mängijad on välja antud piirkonnast sõltuvate piirangutega. Selle DVD mängijaga on võimalik taasesitada järgneva piirkonnakoodiga tähistatud DVD plaate.

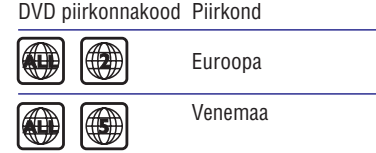

# **Seadme ülevaade**

**Kaugjuhtimispult**

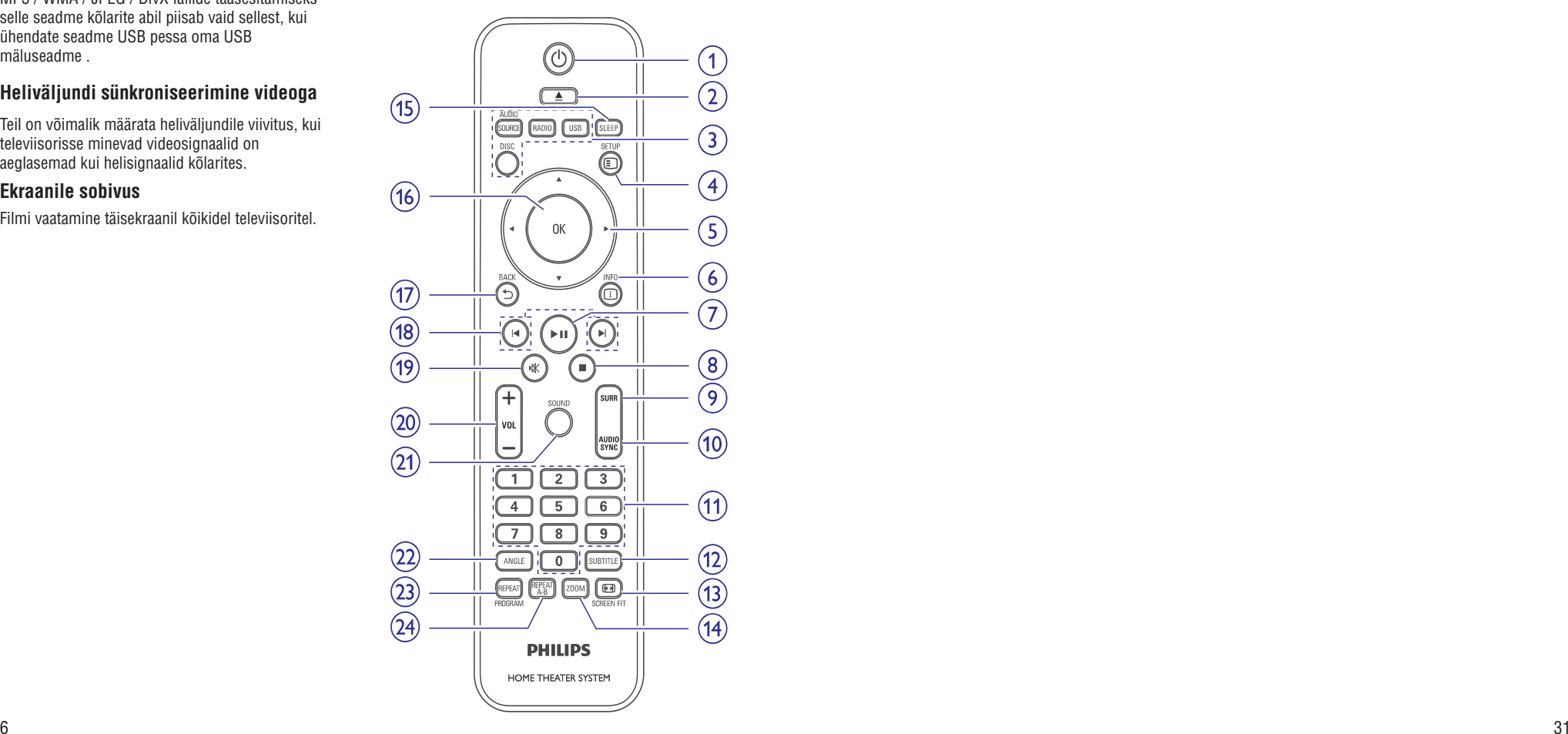

# **... TOOTE TEHNILISEDANDMED**

#### **Laseri andmed**

- Tüüp: pooljuhtlaser GaAIAs (CD)
- H Lainepikkus: 645 665 nm (DVD), 770 800 nm (CD)
- Väljundi võimsus: 6 mW (DVD), 7 mW (VCD/CD)
- Kiire kalle: 60 kraadi

# **10. TOOTE TEHNILISEDANDMED**

#### **Märkus**

• Toote tehnilised andmed võivad muutuda ilma etteteatamiseta.

#### **Taasesitamiseks sobivad andmekandjas**

 $\bullet$ DVD-Video, DVD+R / +RW, DVD-R / -RW, DVD+R DL, CD-R / CD-RW, Audio CD, Video CD/SVCD, Picture CD, MP3-CD, WMA-CD, DivX-CD, USB mäluseadmed.

#### **Võimendi andmed**

- $\bullet$ Väljundi koguvõimsus:
	- $\bullet$ Kodukinorežiimis: 200 W
- $\bullet$ Sageduse vastuvõtt : 63 Hz~14 kHz / ±3 dB
- $\bullet$ Müra tase signaalis: > -60 dB (A-kaaluline)
- $\bullet$ Sisendi tundlikkus:
	- $\bullet$ AUX: 500 mV
	- H SCART TO TV: 500mV

#### **Plaadi andmed**

- $\bullet$ Laseri tüüp: pooljuhtlääts
- $\bullet$ Plaadi diameeter: 12cm / 8cm
- $\bullet$ Video dekodeerimine: MPEG1/ MPEG2 / DivX / DivX Ultra
- $\bullet$ Video DAC: 12 bitti, 108 MHz
- $\bullet$ Signaali vastuvõtt: PAL / NTSC
- $\bullet$ Video S/N: 56 dB
- $\bullet$ Heli DAC: 24 bits / 96 kHz
- $\bullet$ Sageduse vastuvõtt:
	- $\bullet$ 4 Hz – 20 kHz (44.1 kHz)
	- $\bullet$ 4 Hz – 22 kHz (48 kHz)
	- H 4 Hz – 44 kHz (96 kHz)
- $\bullet$ PCM: IEC 60958

30

- $\bullet$ Dolby Digital : IEC 60958, IEC 61937
- $\bullet$ DTS: IEC 60958, IEC 61937

#### **Raadio andmed**

- $\bullet$ 26 dB vaigistamistundlikkus: FM 22 dBf
- $\bullet$ IF peegeldusmäär: FM 50 dB
- $\bullet$ Müra tase signaalis: FM 30 dB
- $\bullet$ Harmooniline moonutus: FM 3%
- Sageduse vastuvõtt: FM 180 Hz~10 kHz / ±3dB
- $\bullet$ Stereoeraldus: FM 26 dB (1 kHz)
- $\bullet$ Stereolävi: FM 23.5 dB

#### **USB andmed**

 $\bullet$ 

- $\bullet$ Sobivus: Hi-Speed USB (2.0)
- $\bullet$ Klass: Toetab UMS klassi salvestusseadmeid
- H Failisüsteemid: FAT12, FAT16, FAT32

#### **Peaseade**

- $\bullet$ Voolunäitajad: 220~240 V; ~50 Hz
- $\bullet$ Voolutarbimine: 50 W
- H Voolutarbimine puhkerežiimis: < 1 W
- $\bullet$ Mõõtmed (l x k x d): 360 x 48 x 332 (mm)
- $\bullet$ Kaal: 2.64 kg

#### **Kõlarid**

H

- Süsteem: täisulatus-satelliit
- $\bullet$ Kõlarite takistus: 8 oomi (keskmine), 4 oomi (eesmine / tagumine)
- $\bullet$ Kõlarite draiverid: 3" täisulatus
- $\bullet$ Sageduse vastuvõtt: 150 Hz - 20 kHz
- $\bullet$ Mõõtmed (l x k x d):
	- $\bullet$ Keskmine: 100 x 100 x 75 (mm)
	- $\bullet$ Eesmine / tagumine: 100 x 100 x 75 (mm)
- $\bullet$ Kaal:
	- $\bullet$ Keskmine: 0.38 kg
	- $\bullet$ Eesmine / tagumine: 0.38 kg

#### **Subwoofer**

- H Takistus: 8 oomi
- $\bullet$ Kõlarite draiverid: 165 mm (6.5") woofer
- H Sageduse vastuvõtt: 45 Hz ~ 150 Hz
- $\bullet$ Mõõtmed (l x k x d): 122.6 x 309.5 x 369 (mm)
- $\bullet$ Kaal: 3.54 kg

# **... TEIE KODUKINOSÜSTEEM**

#### **1. (Standby-On)** B

H Seadme lülitamine sisse ja puhkerežiimi.

#### **2. (Open/Close)**

 $\bullet$ Plaadiliuguri avamine / sulgemine.

#### **3. Allikaklahvid**

- H **AUDIO SOURCE:** helisisendallika valimine.
- H **RADIO:** raadiorežiimi sisenemine FM lainepikkusel.
- $\bullet$ **USB:** USB režiimi sisenemine.
- H **DISC:** plaadirežiimi sisenemine.

#### **4. SETUP**

 $\bullet$ Plaadimenüüsse sisenemine / väljumine.

#### $5. \triangle \blacktriangledown \blacktriangle$  (nooleklahvid)

- H Ekraanimenüüdes liikumine.
- H Vajutus vasakule või paremale: kiire otsing edasi- või tagasisuunas.
- $\bullet$ Raadiorežiimis: vajutus üles või alla: raadiosageduse muutmine.
- $\bullet$ Raadiorežiimis: vajutus vasakule või paremale: automaatne kanaliotsing.

#### **6. INFO**

- $\bullet$ Plaadiinformatsiooni või plaadi tegevuse kuvamine ekraanile.
- $\bullet$ Slaidiesituse ajal kuvatakse ekraanile fotode pisipiltide vaade.

#### **7. (Play/Pause)** ]

- $\bullet$ Plaadi taasesitamise alustamine / katkestamine / jätkamine.
- $\bullet$ Raadiorežiimis: raadiojaamade automaatne salvestamine seadme esmakordsel sisselülitamisel.

#### **8. (Stop)**

- $\bullet$ Plaadi taasesitamise lõpetamine.
- H Raadiorežiimis: valitud raadiojaama kustutamine mälust.

#### **9. SURR (ruumheli)**

 $\bullet$ Valib toetatud ruumheli või stereoheli.

#### **10. AUDIO SYNC**

- H Helikeele / kanali valimine.
- $\bullet$ Vajutage ja hoidke all heli viivituse seadistamiseks. Viivitusaja sisestamiseks kasutage klahve VOL +-.

#### **11. Numbriklahvid**

 $\bullet$  Soovitud elemendi valimine.

#### **12. SUBTITLE**

 $\bullet$  Subtiitrite keele valimine plaatide puhul.

Ajaintervalli määramine, peale mida kodukinosüsteem lülitub puhkerežiimi.

Sisestuse või valiku kinnitamine.

Eelmise menüütasemele tagasi

DVD plaadi puhul pealkirjade menüüs

VCD (versioon 2.0) ning SVCD plaadi puhul, millele on taasesituse kontrolli funktsioon sisse lülitatud eelmisele menüüsse tagasi liikumine.

7

#### **13. SCREEN FIT** N

**15. SLEEP**

 $\bullet$ 

**14. ZOOM**

**16. OK**

**17. BACK** O

 $\bullet$ 

 $\bullet$ 

 $\bullet$ 

 $\bullet$ 

**18. / (Previous/Next)** a b

pala valimine.

pöördumine.

liikumine.

 $\bullet$  – Eelmise või järgmise pealkirja, peatüki või

H Heli vaigistamine ja taastamine.

Helitugevuse reguleerimine.

**19. (Mute)** @

**20. VOL +/-**

 $\bullet$ 

 $\blacksquare$ Ekraanipildi formaadi mahutamine televiisoriekraanile.

 $\bullet$  Ekraanipildi suurendamine või

vähendamine.

# **... TEIE KODUKINOSÜSTEEM**

#### **21. SOUND**

#### **Peaseade**

 $\bullet$  Eelseadistatud heliefekti valimine.

#### **22. ANGLE**

 $\bullet$  Video kuvamine erinevate kaameranurkade alt.

#### **23. REPEAT/ PROGRAM**

- Kordus- või segaminiesitusrežiimide valimine, välja lülitamine.
- $\bullet$ Raadiorežiimis: salvestatud raadiojaamade nimekirja uuestisalvestamine. Käsitsi ümbersalvestamiseks vajutage klahvile üks kord, automaatseks ümbersalvestamiseks vajutage klahvile ja hoidke seda all.

#### **24. REPEAT A-B**

• Soovitud lõigu tähistamine kordusesituse jaoks. Kordusrežiimi välja lülitamine.

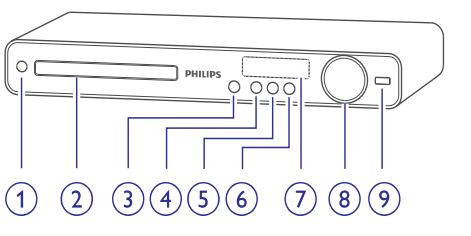

- **1. (Standby-on)** B
	- $\bullet$ Seadme lülitamine sisse ja puhkerežiimi.
- **2. Plaadiliugur**

#### **3. ≜ OPEN CLOSE**

 $\bullet$ Plaadiliuguri avamine / sulgemine.

#### **4. PLAY PAUSE** ]

- $\blacksquare$ Plaadi taasesitamise alustamine / katkestamine / jätkamine.
- $\bullet$ Raadiorežiimis: raadiojaamade automaatne salvestamine seadme esmakordsel sisselülitamisel.

#### **5. (STOP)** P

- $\bullet$ Plaadi taasesitamise lõpetamine.
- $\bullet$ Raadiorežiimis: valitud raadiojaama kustutamine mälust.
- **6. SOURCE**
	- $\blacksquare$ Soovitud heliallika või ühendatud lisaseadme valimine.
- **7. Ekraan**
- **8. VOLUME**
	- $\bullet$ Helitugevuse suurendamine / vähendamine.
- **9. (USB)**
	- $\bullet$ USB lisaseadme ühendamine.

# **8. LISAINFORMATSIOON**

# **Tarkvara uuendamine Hooldus**

Kontrollimaks viimaste tarkvara uuenduste olemasolu või võrdlemaks käesolevas seadmes olevat tarkvara Philipsi kodulehel oleva uusima tarkvaraga külastage aeg-ajalt Philipsi kodulehekülge.

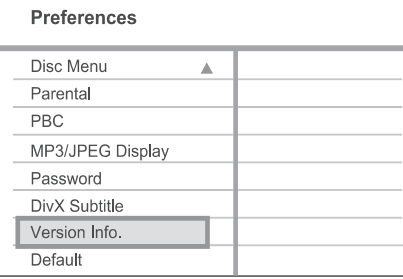

- Vajutage klahvile . **1. SETUP** puhastuslapiga.
- **2.** Valige **[Preference Setup]** (eelistuste seadistamine) > **[Version Info]** (teave versiooni kohta), seejärel vajutage klahvile **OK**.
- **3.** Kirjutage üles versiooni number, seejärel vajutage menüüst lahkumiseks klahvile . **SETUP**
- **4.** Külastage Philipsi kodulehte www.philips.com/support, et kontrollida viimaste tarkvara uuenduste olemasolu, mis sobivad käesolevale seadmele.
- **5.** Kui saadaval olev tarkvara versioon on kõrgem käesoleva seadme omast, laadige see alla ja salvestage CD-R plaadile või USB mälupulgale.
- Sisestage CD-R plaat plaadiliugurisse või USB **6.** mälupulk USB pessa.
- **7.** Vajutage klahvile **DISC** või **USB** ja järgige ekraanile kuvatavaid juhiseid ning kinnitage uuendamisvalik.
	- Kui uuendamine on lõpetatud, siis lülitab 9 seade end automaatselt välja.

#### Ξ **Märkus**

- $\bullet$ Uuendamise ajal ei tohi USB seadet ega CD-R plaati seadmest eemaldada.
- **8.** Kui tarkvara on uuendatud, eemaldage seade korraks vooluvõrgust ja seejärel taasühendage see.

Ţ

# **Ettevaatust!**

 $\bullet$ Ärge kasutage lahusteid nagu benseen, vedeldaja, jaemüügis olevad puhastusvedelikud ning antistaatilised pihustid, mis on mõeldud sarnastele esemetele.

### **Plaatide puhastamine**

Kui plaat on muutunud mustaks, puhastage seda mikrofiibrist puhastuslapiga. Pühkige plaati suunaga keskelt väljapoole, ainult ühes suunas.

### **Seadme korpuse ekraani puhastamine**

Puhastage ekraanipinda mikrofiibrist

# **... SEADETEREGULEERIMINE**

#### **[PBC]** (taasesituse kontroll)

Taasesituse kontrolli funktsioon on võimalik ainult VCD / SVCD plaatidel, millele see on eraldi salvestatud. See funktsioon võimaldab teil videoplaate taasesitada interaktiivselt, järgides ekraanil olevat menüüd.

- **[On]** (sees) Ekraanile kuvatakse sisukorramenüü, kui te sisestate plaadi.  $\blacksquare$
- (väljas) Menüüd ei kuvata ja plaadi **[Off]** taasesitamine algab peale esimesest pealkirjast.  $\bullet$

#### **[MP3/JPEG Display]** (MP3/JPEG navigaator)

Valige siit, kas soovite, et andmekandja sisestamisel kuvataks kaustade või failide nimekirja.

- **[View Folders]** (kaustade kuvamine) MP3/WMA faile sisaldavate kaustade kuvamine.  $\bullet$
- **[View Files]** (failide kuvamine) Kõikide failide kuvamine.  $\bullet$

#### **[Password]** (parool)

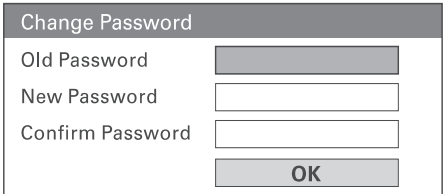

Siin on teil võimalik määrata ja muuta parooli, mille abil saate plaate lukustada ning taasesitusõigusi piirata. Järgige ekraanile kuvatavaid juhiseid.

- 1) Sisestage numbriklahvide abil oma 6-kohaline parool reale at **[Old Password]** (vana parool).
- 2) Sisestage uus parool reale **[New Password]** (uus parool).
- 3) Sisestage uuesti uus parool reale **[Confirm Password]** (parooli kinnitamine).
- 4) Menüüst väljumiseks vajutage klahvile **OK**.

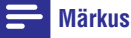

 $\bullet$ Kui te unustate oma 6-kohalise koodi, sisestage vana parooli kohale '136900'.

#### **[DivX Subtitle]** (DivX subtiitrid)

Te saate valida fonditüübi, mis toetab salvestatud DivX® subtiitreid.

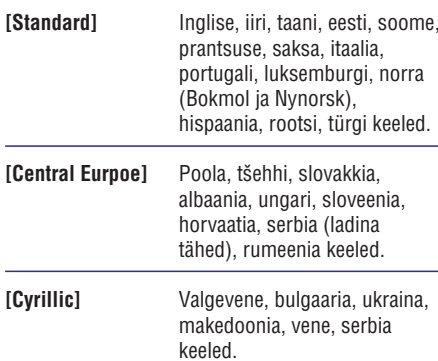

## **Märkus**

**[Greek]**

 $\sim$ 

H Veenduge, et subtiitrifail oleks salvestatud sama failinimega nagu filmifailgi. Kui filmifail on näiteks 'Movie.avi', siis peab subtiitrifail olema nimega 'Movie.sub' või 'Movie.srt'.

Kreeka keel

**[Version Info]** (teave versiooni kohta)

Antud funktsioon annab ülevaate käesolevasse seadmesse paigaldatud tarkvara kohta.

#### <mark>\*</mark> **Kasulikud nipid**

 $\bullet$ Seda informatsiooni läheb teil vaja, kui te soovite uuema tarkvara olemasolu kontrollida Philipsi koduleheküljelt. Teil on võimalik uuem versioon alla laadida ja oma seadmele installeerida.

#### **[Default]** (originaalseaded)

Kõikide originaalseadete taastamine. **[Disc Lock]** (plaadilukk), (parool) ja **[Password] [Parental Control]** (lapsevanemakontroll) seadeid ei muudeta.

# **3. ÜHENDUSED**

Siin peatükis kirjeldatakse ühendusi, mille peate sooritama enne selle kodukinosüsteemi kasutuselevõttu.

#### **Peamised ühendused:**

- Videokaablite ühendamine.  $\bullet$
- Kõlarite ja subwooferi ühendamine.  $\bullet$
- Voolujuhtme ühendamine. H

#### **Valikulised ühendused:**

- Raadioantenni ühendamine.  $\bullet$
- Heli ühendamine. H
	- Heli ühendamine televiisorist. H
	- Heli ühendamine digiboksist / salvestajast / mängukonsoolist.  $\bullet$
- Muude seadmete ühendamine.  $\bullet$ 
	- USB mäluseadme ühendamine.  $\bullet$

#### $\equiv$ **Märkus**

- $\bullet$ Seadme tehnilised näitajad ja lubatud vooluvõimsus on toodud tüübiplaadile seadme põhja all.
- $\bullet$ Enne ühenduste sooritamist või muutmist veenduge, et kõik seadmed oleksid vooluvõrgust eemaldatud.

# **Kodukinosüsteemile asukoha leidmine**

- Asetage kodukinosüsteem kohta, kus seda ei H saaks maha ega ümber lükata. Ärge asetage seda kinnisesse ruumi (näiteks riiulisse).
- Veenduge, et voolujuhtmele on võimalik kiiresti H ligi pääseda ja vajadusel saate selle kergesti vooluvõrgust eemaldada.

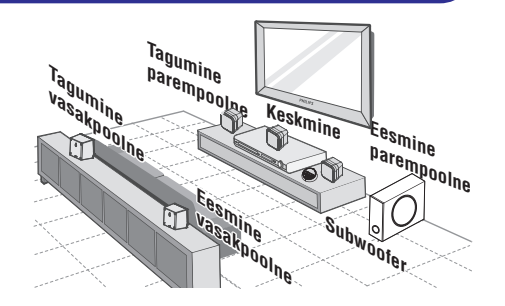

- Asetage DVD kodukinosüsteem televiisori **1.** lähedale.
- Asetage kõlarid kuulaja kõrva kõrgusele, **2.** paralleelselt kuulamispositsiooniga.
- Paigaldage subwoofer ruumi nurka või **3.** vähemalt kolme jala (1 meetri) kaugusele televiisorist.

#### <mark>\*</mark> **Märkus**

 $\bullet$ Magnethäirete vältimiseks ärge asetage kõlareid televiisorile või muudele kiirgusallikatele liiga lähedale.

# **Videokaablite ühendamine**

Ühendage DVD mängija televiisoriga, millelt saate vaadata DVD plaatide taasesitamist. Sooritage televiisoriga parim võimalik videoühendus.

- Valik 1: Ühendage scart pesa kaudu (hariliku televiisori puhul).
- **Valik 2:** Ühendage VIDEO pesa kaudu (hariliku televiisori puhul).  $\bullet$

# **Märkus**

- $\bullet$ Te peate ühendama selle
- kodukinosüsteemi otse televiisoriga.

# **... ÜHENDUSED**

# **Valik 1: Ühendage scart pesa kaudu**

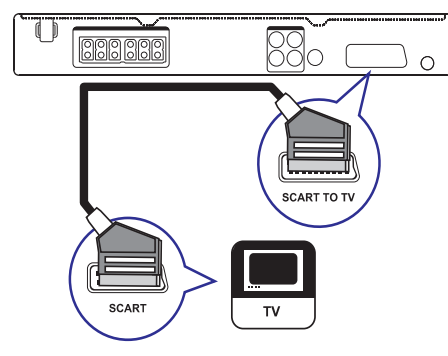

**1.** Ühendage selle süsteemi **SCART TO TV** väljund scart ühenduskaabli abil (ei kuulu komplekti) televiisori scart sisendpesaga.

#### **Kasulikud nipid**

- $\bullet$ Scart ühendus võimaldab heli kuulamist televiisori kõlarite kaudu. Vajutage korduvalt klahvile **AUDIO SOURCE**, kuni ekraanile kuvatakse kiri 'SCART IN'.
- Selline ühendus tagab hea pildikvaliteedi.

## **Valik 2: Ühendage Video (CVBS) pesa kaudu**

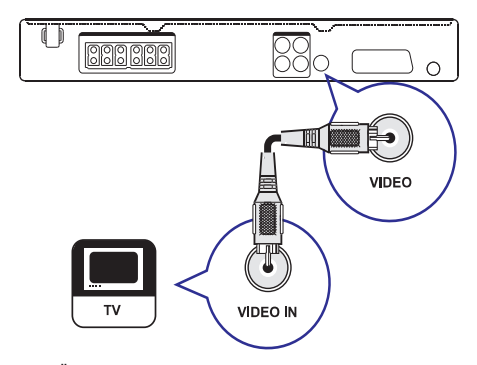

**1.** Ühendage selle süsteemi VIDEO väljund ühendvideokaabli abil televiisori video sisendpesaga.

#### $\equiv$ **Kasulikud nipid**

- $\bullet$ Videosisendpesad televiisoril võivad olla tähistatud: A/V IN, VIDEO IN, COMPOSITE või BASEBAND.
- $\bullet$ Need ühendused tagavad hariliku pildikvaliteedi.

# **Kõlarite ja subwooferi ühendamine**

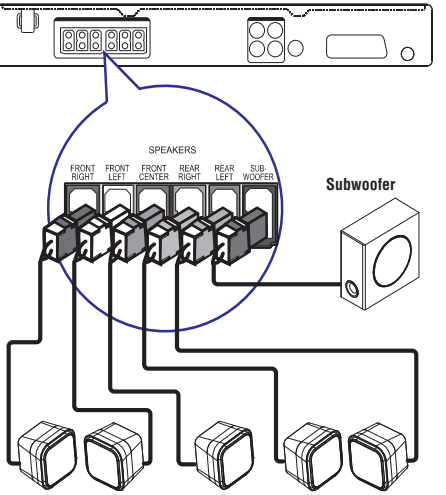

**Eesmine parempoolne vasakpoolne Eesmine Keskmine Tagumine parempoolne vasakpoolne Tagumine**

**1.** Ühendage tagumised kõlarid ning subwoofer vastavate pesadega kodukinosüsteemil.

## **Märkus**

 $\bullet$ Veenduge, et kõlarijuhtmete ning pesade märgistamiseks kasutatud värvid oleksid samad.

# **... SEADETEREGULEERIMINE**

# **Eelistuste seadistamine**

#### $\equiv$ **Märkused**

 $\bullet$ Enne eelistuste seadistamise menüüsse sisenemist peate taasesitamise peatama.

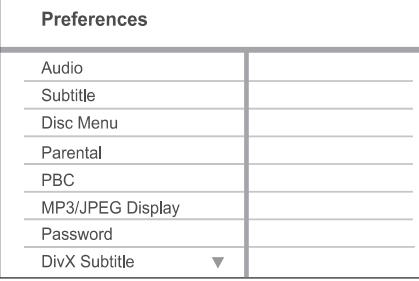

- **1.** Vajutage klahvile  $\bm\Xi$  **SETUP**.
	- menüü [**General Setup**]. Ekraanile kuvatakse üldise seadistamise  $\mapsto$
- **2.** Vajutage klahvile ▼, et valida menüüst **[Preference Setup]** (eelistuste seadistamine), seejärel vajutage klahvile $\blacktriangleright$ .
- **3.** Valige soovitud menüüelement, seejärel vajutage klahvile **OK**.
- **4.** Tehke oma valik, seejärel vajutage klahvile **OK**.
	- **p**öördumiseks vajutage klahvile つ **BACK**. Eelmisele menüütasemele tagasi H
	- **SETUP** . Menüüst väljumiseks vajutage klahvile  $\bullet$

## **Märkused**

 $\bullet$ Menüüelementide kirjeldused on toodud järgnevatel lehekülgedel.

#### **[Audio]** (heli)

Eelistatud keele seadistamine DVD plaatide jaoks.

Eelistatud subtiitrite keele seadistamine DVD plaatide jaoks. **[Subtitle]** (subtiitrid)

### **[Disc Menu]** (plaadimenüü)

Eelistatud plaadimenüü keele seadistamine DVD plaatide jaoks.

#### $\equiv$ **Märkus**

- $\bullet$ Kui valitud keel ei ole sisestatud plaadi puhul saadaval, kasutatakse plaadil määratud keelt.
- $\bullet$ Mõnede plaatide puhul on heli ja subtiitrite keelt võimalik muuta ainult plaadimenüüs.
- $\bullet$   $\;\;$  Kui soovitud keel ei ole menüüs toodud, valige selle valimiseks menüüs [Others] (muud). Seejärel otsige soovitud keele kood üles selle kasutusjuhendi lõpus toodud keelekoodide tabelis ja sisestage see.

### **[Parental Control]** (lapsevanema kontroll)

Piirab lastele mittemõeldud DVD plaatide vaatamist. See funktsioon toimib DVD plaatidel, millele on lapsevanema kontrolli tase salvestatud.

- 1) Alustamiseks vajutage klahvile **OK**.
- klahvile **OK**. 2) Määrake menüüs eatase, seejärel vajutage
- 3) Sisestage numbriklahvide abil oma ligipääsukood.

# **Märkused**

- $\bullet$ Määratust kõrgema eatasemega DVD plaate ei taasesitata enne, kui sisestate oma 6-kohalise koodi.
- $\bullet$ Eatasemed võivad riigiti erineda. Kõigi plaatide taasesitamiseks valige menüüs . **'8'**
- $\bullet$  Mõned DVD plaadid ei ole tasemetega kodeeritud, kuigi eatase on plaadi kaanele kirjutatud. Lapsevanema kontrolli funktsioon ei keela selliste plaatide taasesitamist.

#### $*$ **Kasulikud nipid**

H Parooli muutmiseks valige menüüst [Preference Setup] (eelistuste seadistamine) > **[Password]** (parool).

# **... SEADETEREGULEERIMINE**

# **Video seadistamine**

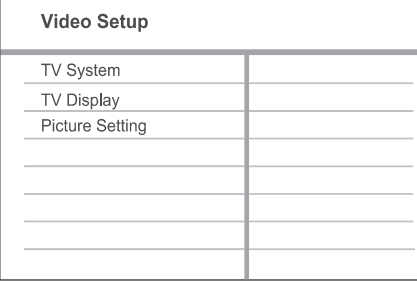

- **1.** Vajutage klahvile **ED SETUP**.
	- menüü **[General Setup]**.  $\mapsto$  Ekraanile kuvatakse üldise seadistamise
- **2.** Vajutage klahvile ▼, et valida menüüst **[Video Setup]** (video seadistamine), seejärel vajutage klahvile  $\blacktriangleright$ .
- **3.** Valige soovitud menüüelement, seejärel vajutage klahvile **OK**.
- **4.** Tehke oma valik, seejärel vajutage klahvile **OK**.
	- pöördumiseks vajutage klahvile **⊃ BACK**. Eelmisele menüütasemele tagasi H
	- **SETUP** . Menüüst väljumiseks vajutage klahvile H

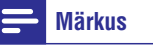

• Menüüelementide kirjeldused on toodud järgnevatel lehekülgedel.

### **[TV System]** (televiisori tüüp)

Muutke seda seadistust ainult juhul, kui videopilti ei kuvata õigesti. Vaikimisi on selle seadistuse väärtus teie riigis laialt levinud televiisorite seadistus.

- **[PAL]** PAL süsteemis televiisorile.  $\bullet$
- **[NTSC]** NTSC süsteemis televiisorile.  $\bullet$
- **[Multi]** Televiisorile, mis on ühilduv nii PAL kui ka NTSC süsteemiga.  $\bullet$

#### **[TV Display]** (televiisori ekraan)

Siin on teil võimalik valida oma televiisoriekraanile soovitud formaat.

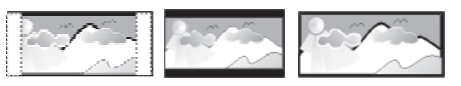

4:3 Pan Scan (PS) 4:3 Letter Box (LB) 16:9 (Wide Screen)

- **[4:3 Pan Scan]** Hariliku televiisori jaoks. Täiskõrguses pilt, millelt on küljed kärbitud.  $\blacksquare$
- **[4:3 Letter Box]** Hariliku televiisori jaoks. Laiekraan-formaadis pilt mustade ribadega üleval ja all.  $\bullet$
- **[16:9 Wide Screen]** Laiekraan televiisoritele H (külgede suhtarv 16:9).

#### **[Picture Settings]** (Pildiseaded)

Siin on teil võimalik valida kolme eelseadistatud pildi värviseade ja ühe personaalse seadistuse vahel.

- **[Standart]** Etteantud värviseadistus.
- **[Bright]** Ere värviseadistus.

 $\bullet$  $\bullet$ 

- **[Soft]** Soojatooniline värviseadistus.  $\bullet$
- **[Personal]** Valige see, et muuta pildi värve värviküllastuse, seejärel vajutage klahvile **OK**. vastavalt oma soovidele. Te saate ise määrata ereduse, kontrastsuse, värvitoonid ja  $\bullet$

# **... ÜHENDUSED**

### **Raadioantenni ühendamine**

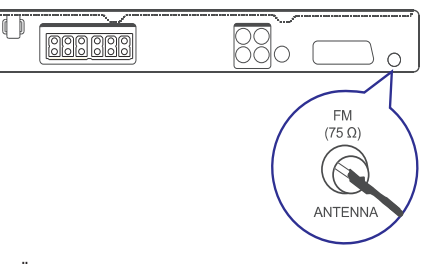

- **1.** Ühendage FM antenn kodukinosüsteemi **FM75**Ω pessa (osade mudelite puhul on see kaabel juba eelnevalt ühendatud).
- **2.** Tõmmake FM antenn sirgeks ja kinnitage selle ots seinale.

#### \* **Kasulikud nipid**

 $\bullet$ Parema stereosignaali püüdmiseks kinnitage süsteemiga väline FM antenn.

# **Helikaablite / lisaseadmete ühendamine**

Selles osas kirjeldatakse, kuidas teil on võimalik teiste koduste seadmete heli selle DVD süsteemi multikanaliliste kõlarite kaudu kuulata.

#### **Heli ühendamine televiisorist**

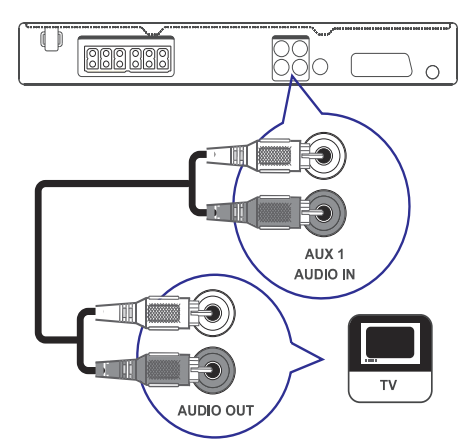

**1.** Ühendage kodukinosüsteemi AUDIO IN-AUX1 pesad helikaabli abil (ei kuulu komplekti) televiisori AUDIO pesadega.

## **Märkus**

 $\bullet$ Heliväljundi kuulamiseks, vajutage korduvalt klahvile **AUDIO SOURCE**, kuni ekraanile kuvatakse kirje 'AUX1'.

**Heli ühendamine kaabliplokist / salvestajast / mängukonsoolist**

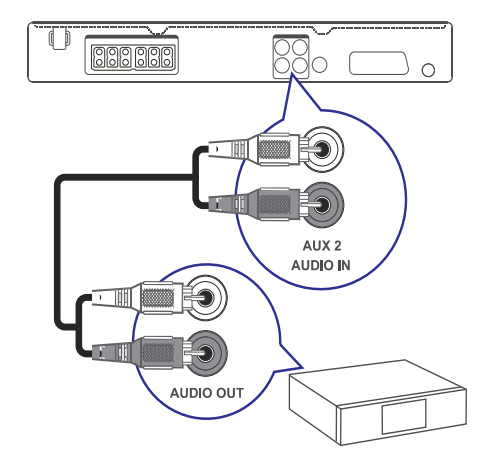

# **... ÜHENDUSED**

**1.** Ühendage kodukinosüsteemi **AUDIO IN-AUX2** pesa helikaabli abil (ei kuulu komplekti) ühendatava lisaseadme AUDIO pesaga.

## **Märkus**

 $\sim$ Heliväljundi kuulamiseks, vajutage korduvalt klahvile AUDIO SOURCE, kuni **pringele.**<br>akvaatile kuustakse kirja jäll YO. ekraanile kuvatakse kirje 'AUX2.

### **USB mäluseadme ühendamine**

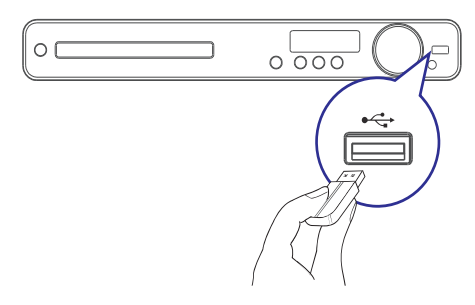

**1.** Ühendage USB lisaseade selle seadme (USB) pesaga.

# **Märkus**

12

- H Selle DVD kodukinosüsteemi abil on võimalik taasesitada ainult MP3, WMA, DivX (Ultra) ning JPEG formaadis faile.
- $\bullet$ Heliväljundi kuulamiseks, vajutage klahvile USB.

# **Vooluvõrku ühendamine**

# **Hoiatus**

- $\bullet$ Seadme rikkumise oht! Veenduge, et vooluvõrgu elektripinge vastaks seadme tagaküljele või alumisele poolele märgitud
- **1.** Ühendage DVD kodukinosüsteemi voolujuhe vooluvõrku alles siis, kui kõik vajalikud ühendused on tehtud.
	- $\mapsto$  Kodukinosüsteem on kasutamiseks valmis.

# **... SEADETEREGULEERIMINE**

#### **[Sleep Timer]** (unetaimer)

Unetaimer võimaldab seadme automaatset lülitumist puhkerežiimi pärast eelmääratud aja möödumist.

- Valige eelmääratud aeg, H **[15/ 30/ 45/ 60 min]** mille möödumisel lülitatakse seade automaatselt puhkerežiimi.
- **• [Off]** Unetaimeri funktsiooni välja lülitamine.

**[DivX® VOD Code]** (DivX® VODregistreerimiskood) Ekraanile kuvatakse DivX® VODregistreerimiskood.

#### $*$ **Kasulikud nipid**

 $\bullet$ Philips annab teile DivX(SYMBOL) VOD (Video on Demand) registratsioonikoodi, mis võimaldab teil laenata ja osta videofilme DivX(SYMBOL) VOD teenuse kaudu koduleheküljel www.divx.com/vod. Kõiki DivX VOD teenuse kaudu allalaetud videofilme saab taasesitada ainult selle seadmega.

## **Heli seadistamine**

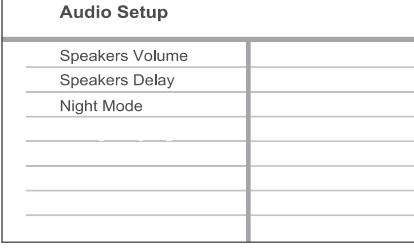

- **1.** Vajutage klahvile  $\bm{\mathord{\text{E}}}$  **SETUP**.
	- menüü **[General Setup]**.  $\mapsto$  Ekraanile kuvatakse üldise seadistamise
- **2.** Vajutage klahvile ▼, et valida menüüst **[Audio Setup]** (heli seadistamine), seejärel vajutage klahvile $\blacktriangleright$ .
- **3.** Valige soovitud menüüelement, seejärel vajutage klahvile **OK**.
- **4.** Tehke oma valik, seejärel vajutage klahvile **OK**.
	- pöördumiseks vajutage klahvile **⊃ BACK.** Eelmisele menüütasemele tagasi H
	- **SETUP** . Menüüst väljumiseks vajutage klahvile  $\bullet$

# **Märkus**

 $\bullet$ Menüüelementide kirjeldused on toodud järgnevatel lehekülgedel.

**[Speakers Volume]** (kõlarite helitugevus) Kui kõik kõlarid ei asu kuulajast sama kaugel, saate

siin muuta iga kõlari helitugevust, nii et helilähemalasuvatest kõlaritest ei oleks liiga vali.

- 1) Alustamiseks vajutage klahvile **OK**.
- 2) Valige menüüst soovitud kõlar, selle helitugevuse muutmiseks kasutage klahve  $\blacktriangleleft$  .
- klahvile **OK**. 3) Kinnitamiseks ja menüüst väljumiseks vajutage

#### $\equiv$ **Kasulikud nipid**

 $\bullet$ Peale helitugevuse muutmist kostub kõlarist testsignaal.

## **[Speakers Delay]** (kõlarite viivitus)

Kui keskmine või tagumised kõlarid asuvad kuulajale lähemal kui eesmised kõlarid, saate muuta nende kõlarite heli viivitust, nii et heli jõuaks kuulajani samal ajal.

- 1) Alustamiseks vajutage klahvile **OK**.
- 2) Valige menüüst soovitud kõlar, selle viivitusaja muutmiseks kasutage klahve  $\blacktriangleleft$  .
- klahvile **OK**. 3) Kinnitamiseks ja menüüst väljumiseks vajutage

#### $\equiv$ **Kasulikud nipid**

 $\bullet$ 1ms seadistamisel tähendab umbes 30 cm vahemaad kuulaja ja kõlari vahel.

### **[Night Mode]** (öörežiim)

Muudab kõrged helitugevused pehmemaks ning madalad helitugevused pareminikuuldavaks, nii et teil on võimalik vaadata filme madalal helitugevusel ilma teisi häirimata.

- **[On]** (sees) öörežiimi sisse lülitamine.  $\bullet$
- **[Off]** (väljas) ruumheli nautimine selle täies ulatuses.  $\bullet$

# **Märkus**

H See kehtib ainult Dolby Digital plaatide puhul.

# **7. SEADETE REGULEERIMINE**

Selles osas kirjeldatakse seadistusmenüü valikuid.

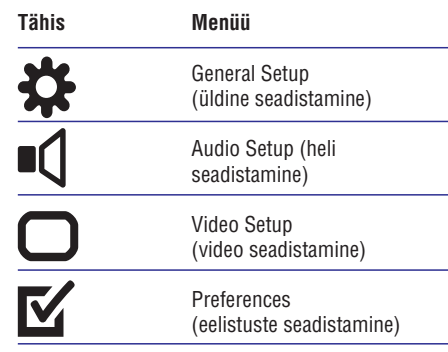

# **Märkus**

 $\bullet$ Kui seadistamismenüü elemendid on tähistatud halliga, tähendab see, et antud hetkel ei ole seda võimalik valida.

# **Üldine seadistamine (General Setup)**

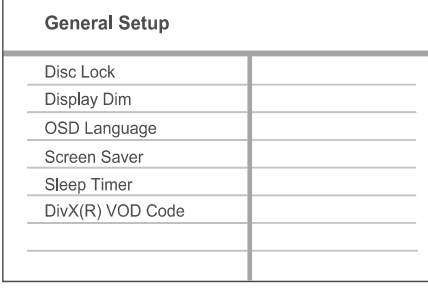

#### Vajutage klahvile . **1. SETUP**

 $\mapsto$  Ekraanile kuvatakse üldise seadistamise menüü **[General Setup]**.

- **2.** Vajutage klahvile ▶.
- Valige soovitud menüüelement, seejärel **3.** vajutage klahvile **OK**.
- **4.** Tehke oma valik, seejärel vajutage klahvile **OK**.
	- Eelmisele menüütasemele tagasi H **p**öördumiseks vajutage klahvile つ **BACK**.
	- Menüüst väljumiseks vajutage klahvile H . **SETUP**

# **Märkus**

H Menüüelementide kirjeldused on toodud järgnevatel lehekülgedel.

### **[Disc Lock]** (lapselukk)

Taasesituspiirangute määramine teatud plaatidele. Asetage plaadiliugurisse soovitud plaat (lukustada on võimalik kuni 40 plaati).

- (lukus) Valitud plaadi taasesitamine on **[Lock]** piiratud. Järgmisel korral, kui te selle plaadi plaadiliugurisse panete, peate selle taasesitamiseks sisestama koodi.  $\bullet$
- (lukustamata) Valitud plaati on **[Unlock]** võimalik piiranguteta taasesitada.  $\bullet$

#### <mark>\*</mark> **Kasulikud nipid**

 $\bullet$ Koodi muutmisest lugege lähemalt peatükist **[Preferences]** (eelistuste seadistamine) > **[Password]** (kood).

**[Display Dim]** (ekraani heledustase)

Seadme ekraanipaneeli heleduse valimine vastavalt ruumi valgustuse tasemele.

- Täisheledus **[100%]**  $\bullet$
- Keskmine heledus **[70%]** H
- Tumedaim ekraan. See lülitab välja **[40%]** kõik indikaatortuled ja ikoonid seadme esipaneelilt.  $\bullet$

**[OSD Language]** (ekraanimenüü keel)

Ekraanimenüü keele valimine.

#### **[Screen Saver]** (ekraanisäästja)

Ekraanisäästja sisse ja välja lülitamine. See funktsioon aitab kaitsta televiisori ekraani kahjustamise eest, hoides ära staatilise pildi püsimajäämise liiga pikaks ajaks.

- **[On]** (sees) Valige see, kui soovite välja lülitada televiisori ekraani, kui taasesitus on peatatud või katkestatud rohkemaks kui 5 minutiks.  $\bullet$
- **[Off]** (väljas) Ekraanisäästja välja lülitamine.

# **4. ALUSTAMINE**

# **Patareide sisestamine kaugjuhtimispulti**

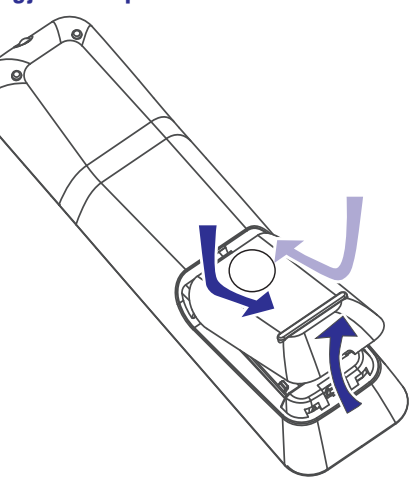

- **1.** Eemaldage patareikarbi kaas.
- **2.** Sisestage patareipessa kaks R03 või AAA tüüpi patareid (kuuluvad komplekti). Jälgige, et sisestatud patareid vastaks märgitud polaarsustele (+-).
- **3.** Sulgege patareikarbi kaas.

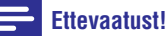

- H Ärge kasutage segamini erinevaid patareisid (vanu ja uusi, eri tüüpi jne).
- $\bullet$ Eemaldage patareid, kui need on saanud tühjaks või te ei kasuta pikema aja jooksul kaugjuhtimispulti.
- $\bullet$ Patareid sisaldavad keemilisi aineid ja need tuleb hävitada vastavalt regulatsioonidele.

## **Heliallika juhtimine**

- **1.** Soovitud heliallika valimiseks vajutage vastavale klahvile: **RADIO, USB** või **DISC**.
- **2.** Valige soovitud funktsioon (näiteks **l⊲**, ▶).

#### **Menüüs liikumine**

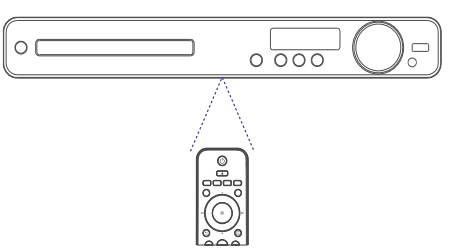

- **1.** Suunake kaugjuhtimispult peaseadme infrapunasensori suunas ja vajutage soovitud funktsiooni klahvile.
- **2.** Järgmiste kaugjuhtimispuldi klahvide abil on teil võimalik ekraanimenüüdes liikuda.

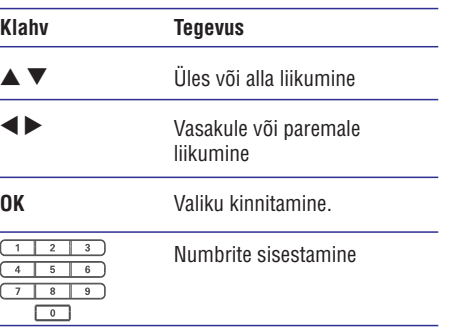

# **Sobiva kanali leidmine**

- **1.** Seadme sisselülitamiseks vajutage klahvile  $\mathbb O$ .
- **2.** Plaadirežiimi sisenemiseks vajutage kaugjuhtimispuldi klahvile **DISC**.
- **3.** Lülitage sisse televiisor ja valige õige video-in kanal.
	- Võite valida oma televiisori kõige kaugema kanali, seejärel liikuda kanalivaliku klahvidega, kuni leiate Video In kanali.  $\bullet$
	- vajutada korduvalt **⊕ SOURCE** klahvile. Võite oma televiisori kaugjuhtimispuldil H

#### $*$ **Kasulikud nipid**

 $\bullet$ Harilikult asub see kanal väikseima ja suurima kanali vahel ja selle märgistus võib olla FRONT, A/V IN, VIDEO, jne.

# **... ALUSTAMINE**

# **Menüükeele valimine**

#### **General Setup**

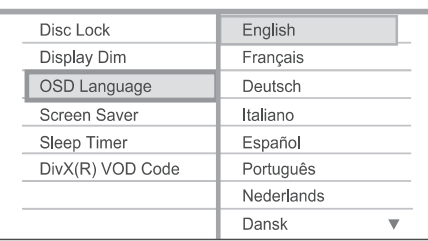

**1.** Vajutage klahvile **DISC**.

**2. SETUP** Vajutage klahvile .

- menüü **[General Setup]**.  $\mapsto$  Ekraanile kuvatakse üldise seadistamise
- **3.** Vajutage klahvile ▶.
- **4.** Kasutage klahve ▲ ▼ ja valige menüüs [**OSD Language]** (ekraanimenüü keel), seejärel vajutage klahvile $\blacktriangleright$ .
	- $\bullet$   $\quad$  Erinevates riikides on võimalikud keelevalikud erinevad ja ei pruugi kokku langeda pildiga selles kasutusjuhendis.
- **5.** Soovitud keele valimiseks kasutage klahve ▲  $\blacktriangledown$ , seejärel vajutage kinnitamiseks klahvile OK. ☀

#### **Kasulikud nipid**

• Vaikimisi seatud keele valimisest DVD plaadi plaadimenüü jaoks lugege lähemalt peatükist 'Seadete muutmine' - **[Disc** (plaadimenüü). **Menu]**

# **Kõlariteseadete reguleerimine**

Ideaalselt peaks kaugus kuulajast ning kõikide kõlarite vaheline kaugus olema sama. Kui see nii ei ole, saate te muuta kõlarite seadeid vastavalt sellele, kuidas nad kuulaja suhtes asuvad. Nii on teil võimalik tagada parim ruumheli.

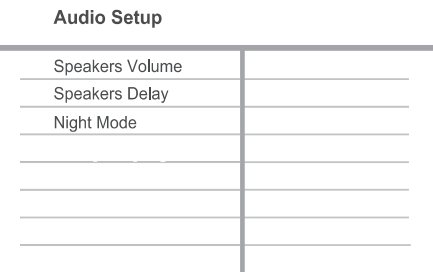

- **1.** Vajutage klahvile **DISC**.
- Vajutage klahvile . **2. SETUP**
- **3.** Kasutage klahve ▲ ▼ ja valige menüüs [**Audio Setup] (heli seadistamine)**, seejärel vajutage klahvile $\blacktriangleright$ .
	- Kõlarite seadistamise menüüsse ei ole võimalik siseneda, kui taasesitamine kodukinosüsteemil ei ole täielikult peatatud. Sellisel juhul vajutage kaks korda klahvile  $\blacksquare$ .  $\bullet$

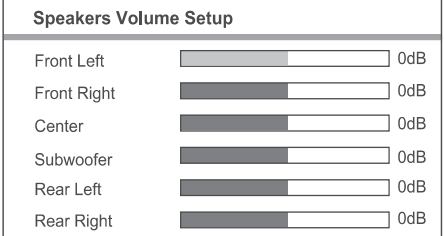

#### **Kõlarite helitugevuse muutmine**

**1.** Valige menüüst [Speakers Volume] (kõlarite helitugevus) seejärel vajutage klahvile  $\blacktriangleright$ .

# **6. HELIFUNKTSIOONIDE SEADISTAMINE**

# **Helitugevuse reguleerimine**

- **1. valimine** Helitugevuse suurendamiseks või vähendamiseks kasutage klahve **VOL +/-**.
	- Heli vaigistamiseks vajutage klahvile ·咪.  $\bullet$
	- **K** või vajutage helitugevuse klahvile **VOL +** . Heli taastamiseks vajutage uuesti klahvile  $\bullet$

# **Ruumheliseadete valimine**

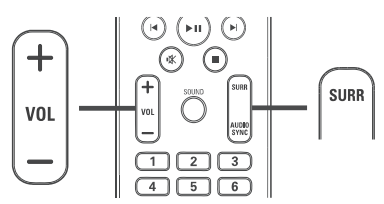

**1.** Vajutage korduvalt klahvile **SURR**, et valida ruumheliväljund, mis sobiks kõige paremini teie muusikaeelistustega.

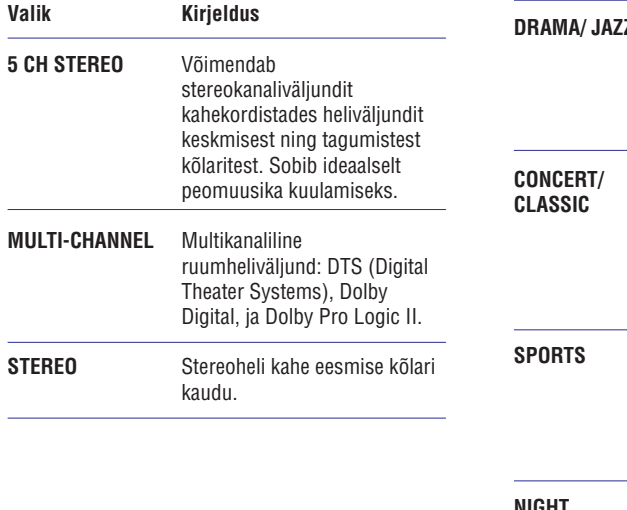

# **Eelseadistatud heliefektide**

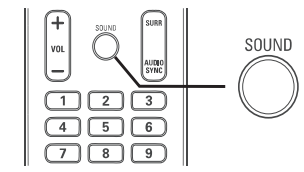

**1.** Vajutage korduvalt klahvile <code>SOUND</code> ning valige eelseadistatud heliefekt, mis sobib teie video- ja muusikaeelistustega kõige paremini.

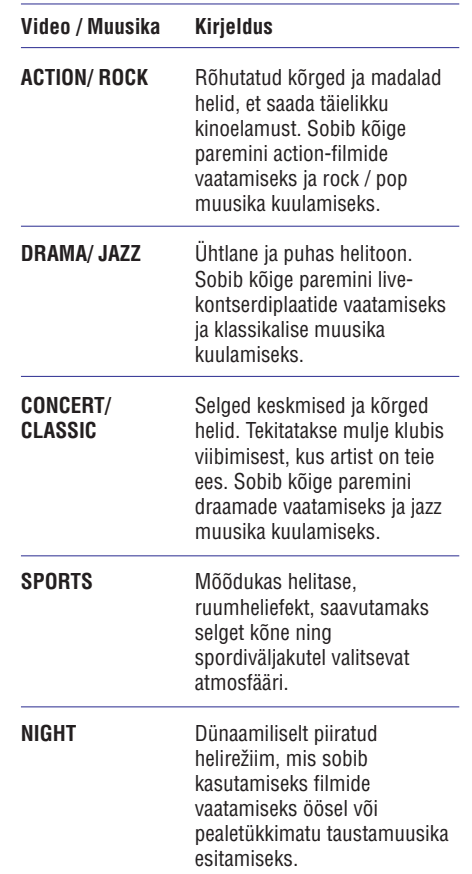

# **... TAASESITAMINE**

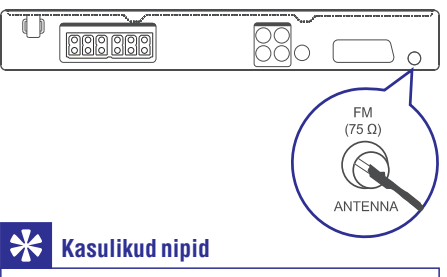

- $\bullet$ Parimaks setereosignaalide vastuvõtuks ühendage süsteemi väline antenn (ei kuulu komplekti).
- $\bullet$  Asetage antenn võimalikult kaugele televiisorist, videomakist ja teistest kiirgusallikatest, et ei tekiks soovimatuid häireid.

### **Esmakordne häälestamine**

Esmakordsel raadio häälestamisel 'RADIO' režiimis on teil võimalik kuuldelolevaid raadiojaamu häälestada järgnevalt.

- **1.** Vajutage klahvile **RADIO**.
	- Ekraanile kuvatakse kirje: 'AUTO INSTALL 9 ... PRESS PLAY' (automaatne häälestamine… vajutage klahvile PLAY).
- 2. Vajutage klahvile **>11** 
	- Salvestatakse kõik kuuldelolevad raadiojaamad. ←ا
	- Kui häälestamine on lõppenud, hakkab mängima esimene raadiojaam.  $\mapsto$
	- Automaatse häälestamise lõpetamiseks vajutage klahvile  $\blacksquare$ .  $\bullet$

# **Märkus**

- $\bullet$ Teil on võimalik salvestada kuni 40 raadiojaama.
- $\bullet$ Kui automaatset häälestamist ei alustata või selle käigus salvestatakse vähem kui 5 raadiojaama, pakub seade uuesti häälestamise võimalust, kui te seadme järgmisel korral raadiorežiimi lülitate.

### **Raadio kuulamine**

- **1.** Vajutage klahvile **RADIO**.
- Raadio funktsioonide valimiseks kasutage **2.** kaugjuhtimispulti.
- Eelsalvestatud raadiojaama valimine. Raadiosageduse kerimine üles / alla. Vajutage ja hoidke all, et valitud raadiojaama seadme mälust kustutada. Teiste salvestatud raadiojaamade **Klahv Tegevus KN**  $\blacktriangle$   $\blacktriangledown$ 
	- järjekorranumbrid ei muutu.

#### **Kõikide raadiojaamade salvestamine uuesti**

- **1.** Vajutage klahvile **RADIO**.
- **2.** Vajutage ja hoidke 5 sekundi jooksul all klahvi . **PROGRAM**
	- Kõik mälus olnud raadiojaamad kustutatakse.  $\mapsto$

### **Märkus**

P

 $\bullet$ Kontrollige antenniühendust, kui stereosignaali ei tuvastata või häälestamise käigus leitakse alla 5 raadiojaama.

## **Raadiojaamade otsimine ja salvestamine**

- **1.** Vajutage klahvile **RADIO**.
- **2.** Vajutage klahvile << /></
	- Raadiosageduse näit hakkab muutuma, kuni leitakse järgmine raadiosagedus.  $\mapsto$
- **3.** Korrake punktis 2 kirjeldatud tegevust, kuni leiate soovitud raadiojaama.
	- Raadiojaama täpishäälestuseks kasutage klahve  $\blacktriangle$  /  $\blacktriangledown$  .  $\bullet$
- **4.** Vajutage klahvile **PROGRAM**.
	- Raadiojaama järjekorranumber hakkab vilkuma.  $\mapsto$
	- Kui 20 sekundi jooksul ei vajutata klahvidele, väljub seade automaatselt jaamade otsimise režiimist.  $\mapsto$
- **5.** Raadiojaamale järjekorranumbri valimiseks kasutage klahve **l≤** / ▶l (või numbriklahve).
- **6.** Vajutage kinnitamiseks klahvile **PROGRAM**.

# **... ALUSTAMINE**

- **2.** Helitugevuse reguleerimiseks kasutage klahve
	- $\blacktriangleleft$ , seejärel vajutage klahvile OK.
	- ← Kuulete valitud kõlarist testsignaali.
	- Korrake kirjeldatud tegevust teiste kõlarite jaoks, kuni kõikide kõlarite väljundid on tasakaalus.  $\bullet$
- Menüüst väljumiseks vajutage klahvile **□** SETUP.  $\blacksquare$

#### **Viivitusaja seadistamine (ainult keskmine ja tagumised kõlarid)**

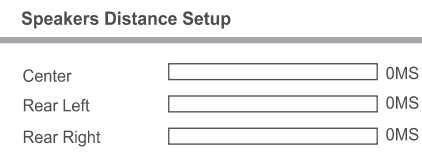

- **1.** Valige menüüst **[Speakers Delay]** (kõlarite viivitus), seejärel vajutage klahvile $\blacktriangleright$ .
- 2. Viivitusaja seadistamiseks kasutage klahve  $\blacktriangleright$ , seejärel vajutage klahvile OK.
	- Korrake kirjeldatud tegevust teiste kõlarite jaoks, kuni kõikide kõlarite heli jõuab kuulajani samaaegselt.  $\bullet$
- **SETUP** . Menüüst väljumiseks vajutage klahvile  $\bullet$

#### <mark>\*</mark> **Kasulikud nipid**

- $\bullet$ Määrake pikem viivitusaeg, kui keskmine või tagumised kõlarid on kuulajale lähemal kui eesmised kõlarid.
- $\bullet$ 1ms seadistamisel tähendab umbes 30 cm (1 jalg) vahemaad kuulaja ja kõlari vahel.

# **Heliallika valimine**

#### **Peaseadmel**

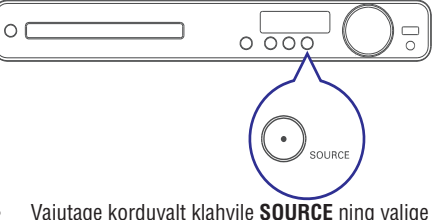

• Vajutage korduvalt klahvile **SOURCE** ning valige soovitud heliallikas: **DISC > USB > FM > AUX 1** ... **> AUX 2 > SCART IN > DISC**

#### **Kaugjuhtimispuldil**

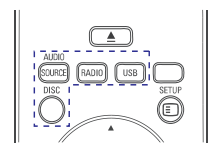

Ühendatud helisisendi valimiseks vajutage korduvalt klahvile **AUDIO SOURCE**.  $\bullet$ 

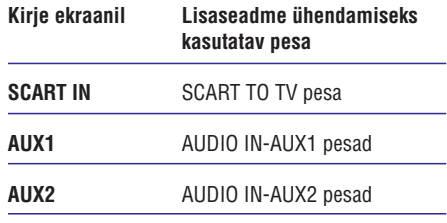

- FM lainepikkuse valimiseks vajutage klahvile H . **RADIO**
- USB režiimi sisenemiseks vajutage klahvile . **USB**  $\blacksquare$
- Plaadirežiimi sisenemiseks vajutage klahvile . **DISC**  $\bullet$

# **5. TAASESITAMINE**

# **Plaadi taasesitamine**

#### **Ettevaatust!**

- $\bullet$ Ärge asetage kunagi plaadiliugurisse kõrvalisi esemeid.
- $\bullet$ Ärge puutuge plaadipesa sees olevat läätse.
- **1.** Plaadiliuguri avamiseks vajutage klahvile  $\triangle$ .
- **2.** Sisestage plaat kirjaga ülespoole. Kahepoolsete plaatide puhul asetage ülespoole see külg, mida soovite esitada.
- **3.** Plaadiliuguri sulgemiseks vajutage uuesti klahvile  $\triangle$ .
	- Plaadi taasesitamiseks televiisoriekraanil lülitage televiisor sobivale kanalile.  $\bullet$
	- Taasesitamise lõpetamiseks vajutage klahvile  $\blacksquare$ .  $\bullet$

#### **Kasulikud nipid**

- $\bullet$   $\quad$  Taasesitamiseks sobivate plaaditüüpide nimekiri on toodud kasutusjuhendi lõpus (lugege lähemalt peatükki 'Toote tehnilised andmed' > 'Taasesitamiseks sobivad andmekandjad'.
- $\bullet$  Kui ekraanile kuvatakse koodi sisestamise menüü, tuleb teil sisestada vastav kood, enne kui plaati on võimalik taasesitada.
- $\bullet$  Kui plaadi taasesitamine on peatunud rohkem kui 5 minutiks, lülitub automaatselt sisse ekraanisäästja. Ekraanisäästja välja lülitamiseks vajutage klahvile **DISC**.
- $\bullet$ Kui 15 minuti jooksul peale plaadi taasesitamise lõppemist ei vajutata ühelegi klahvile, lülitub see seade automaatselt puhkerežiimi.

## **Video taasesitamine**

### **Märkus**

• Video taasesitamine jätkub alati kohast, kust see viimati katkestati. Video taasesitamiseks plaadi algusest, vajutage klahvile **l<**, kui ekraanile on kuvatud infoteade.

#### **Pealkirja funktsioonid**

 $\blacktriangleright$ 

 $\blacktriangleleft$ 

- **1.** Alustage pealkirja taasesitamist.
- **2.** Erinevaid funktsioone on teil võimalik valida kaugjuhtimispuldi klahvide abil.

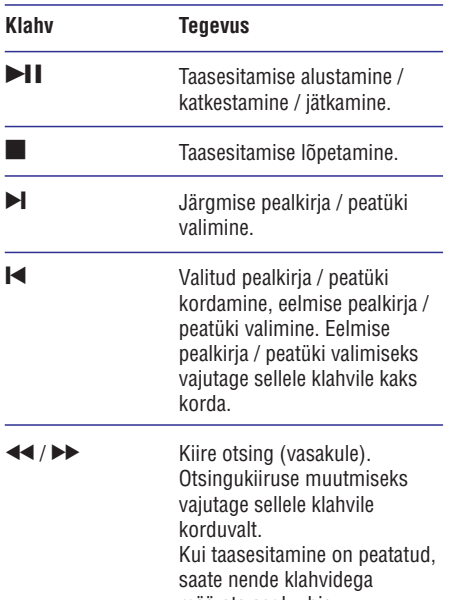

- määrata aegluubis taasesitamise kiirust edasi- või tagasisuunas.
- / Aegluubis taasesitamine edasi- (alla) või tagasisuunas (üles). Taasesitamise kiiruse muutmiseks vajutage sellele klahvile korduvalt. VCD plaatide puhul on aegluubis taasesitamine võimalik ainult edasisuunas.  $\blacktriangle$  /  $\blacktriangledown$

#### **Funktsioonid video taasesitamisel**

- **1.** Alustage pealkirja taasesitamist.
- **2.** Erinevaid funktsioone on teil võimalik valida kaugjuhtimispuldi klahvide abil.

# **... TAASESITAMINE**

#### **Funktsioonid taasesitamisel**

- **1.** Alustage slaidiesituse taasesitamist.
- **2.** Kaugjuhtimispuldi abil on teil võimalik taasesitamisel funktsioone valida.

# **Klahv Tegevus**

- Eelmise pildi valimine.  $\blacktriangleleft$
- Järgmise pildi valimine. Pildi pööramine päripäeva. Pildi pööramine vastupäeva.  $\blacktriangleright$  $\blacktriangle$  $\blacktriangledown$ 
	-

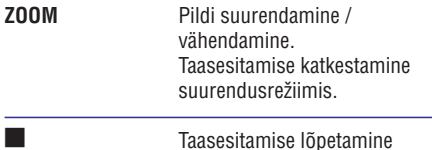

#### **Piltide ja muusika taasesitamine samaaegselt**

Teil on võimalik taasesitada pilte ja muusikafaile samal ajal, nii et piltide vaheldumist ekraanil saadab muusika. MP3 / WMA muusikafailid ning JPEG pildifailid peavad olema salvestatud samale plaadile või USB mäluseadmele.

- **1.** Alustage MP3 / WMA muusikafailide taasesitamist.
- **2.** Valige soovitud pildifailide kaust / album ja vajutage selle kuvamiseks klahvile **OK**.
	- Algab slaidiesitus, mis kestab kuni albumi / kausta lõpuni.
	- Heli taasesitatakse kuni plaadi lõpuni.  $\mapsto$
	- Slaidiesituse peatamiseks vajutage klahvile P  $\bullet$
	- Muusika taasesitamise peatamiseks vajutage uuesti klahvile  $\blacksquare$ .  $\bullet$

## **Taasesitamine USB mäluseadmelt**

Selle seadmega on võimalik taasesitada järgmistele USB mäluseadmetele salvestatud MP3, WMA, DivX ning JPEG faile:

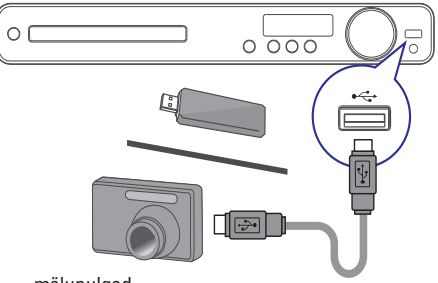

- mälupulgad  $\bullet$
- mälukaardilugejad  $\bullet$
- välised kõvakettad (vajalik voolujuhtme ühendus)  $\bullet$
- **1.** Ühendage seadme  $\leftrightarrow$  **(USB)** pessa USB mäluseade.
- **2.** Vajutage klahvile **USB**.
	- Ekraanile kuvatakse sisukorra menüü. 9
- **3.** Valige taasesitamiseks soovitud fail. Taasesitamine algab peale. ←
	- Taasesitamise lõpetamiseks vajutage klahvile või eemaldage USB seade USB P pesast.  $\bullet$

## **Kasulikud nipid**

- $\bullet$ Kui mäluseade ei mahu USB ühenduspessa, peate seadme ühendamisel kasutama kaablit.
- $\bullet$ Kui te ühendate mitme mälukaardi jaoks mõeldud kaardilugeja, kuvatakse ekraanile ainult ühe kaardi sisu.
- $\bullet$ Digikaameraid, mille jaoks läheb vaja eraldi tarkvara või mis kasutavad PTP protokolli, ei toetata.

# **Raadio**

Veenduge, et FM antenn on subwooferiga korralikult ühendatud. Kui see nii ei ole, ühendage komplektisolev FM antenn subwooferi FM75 $\Omega$ pessa ning kinnitage selle teine ots seinale.

# **... TAASESITAMINE**

# **Märkus**

- Kui CD plaadile on salvestatus mitu salvestussessiooni, taasesitatakse ainult esimene sessioon.
- H Selle seadme abil ei ole võimalik taasesitada MP3PRO heliformaadis faile.
- $\bullet$ Kui MP3 faili või albumi nimi (ID3 tähis) sisaldab spetsiaalseid tähemärke, võib juhtuda, et neid ei kuvata õigesti, kuna süsteem ei tunne neid ära.
- $\sim$ Mõned WMA failid on kopeerimise vastu kaitstud DRM süsteemi abil. Selliseid faile ei ole selle seadme abil võimalik taasesitada.
- $\bullet$ Kui failide koguarv või nende suurus ületab lubatud määra, ei ole neid võimalik taasesitada.

# **Kasulikud** nipid

 $\bullet$ Andmeplaadile salvestatud informatsiooni nimekirja kuvamisest ilma kaustadeta lugege lähemalt peatükist 'Heliseaded' - (eelistused) > **[Preferences] [MP3/JPEG Display1** (MP3 /JPEG kuvamine).

# **Pildifailide taasesitamine**

#### **Piltide taasesitamine slaidiesitusena**

Selle seadme abil on võimalik taasesitada JPEG pildifaile (faililaiendiga .jpeg või .jpg).

- Sisestage plaadiliugurisse plaat või ühendage **1.** USB mäluseade, millele on salvestatud JPEG pildifailid.
- **2.** Vajutage klahvile **DISC** või **USB**.
	- $\rightarrow$  Automaatselt hakkab peale slaidiesitus (Kodak pildiplaadi puhul) või kuvatakse ekraanile pildimenüü (JPEG plaadi puhul).
- **3.** Valige soovitud kaust / album seejärel vajutage klahvile **OK**.
	- Kausta salvestatud piltide eelvaatamiseks H vajutage klahvile . **INFO**

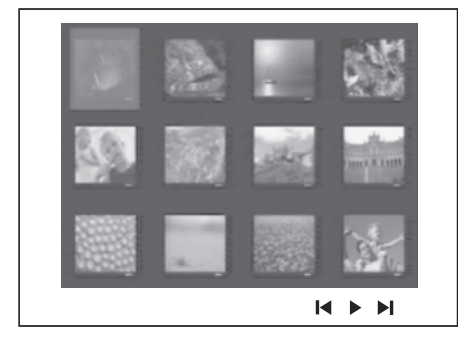

- Eelmisele / järgmisele leheküljele liikumiseks vajutage klahvile  $\blacktriangleright$ l.  $\bullet$
- Pildifaili valimiseks kasutage **nooleklahve**.  $\bullet$
- Ainult valitud pildifaili kuvamiseks vajutage klahvile **OK**.  $\bullet$
- Slaidiesituse alustamiseks vajutage klahvile **4.**  $\blacktriangleright$ II
	- Menüüsse tagasi pöördumiseks vajutage **klahvile 5 <b>BACK**.  $\bullet$

### **Märkused**

- $\bullet$ Plaadi sisu kuvamiseks võib kuluda päris pikk aeg, eriti kui plaadile on salvestatud palju palasid / pilte.
- $\bullet$ Kui JPEG pildifaili ei ole salvestatud 'exif' failitüüp, ei kuvata selle pildi eelvaadet pisipiltide hulgas. Selle asemel kuvatakse süsteemi vaikimisi pilt.
- $\bullet$ Selle seadme abil on võimalik kuvada digikaameratest pärit pilte ainult sel juhul, kui need on JPEG-EXIF formaadis. Seda formaati kasutavad enamus digitaalseid kaameraid. Motion JPEG ning muudes formaatides pilte ei ole võimalik kuvada, samuti ei ole võimalik taasesitada piltidega seostuvaid heliklippe.
- $\bullet$ Kui failide koguarv või nende suurus ületab lubatud määra, ei ole neid võimalik taasesitada.

# **... TAASESITAMINE**

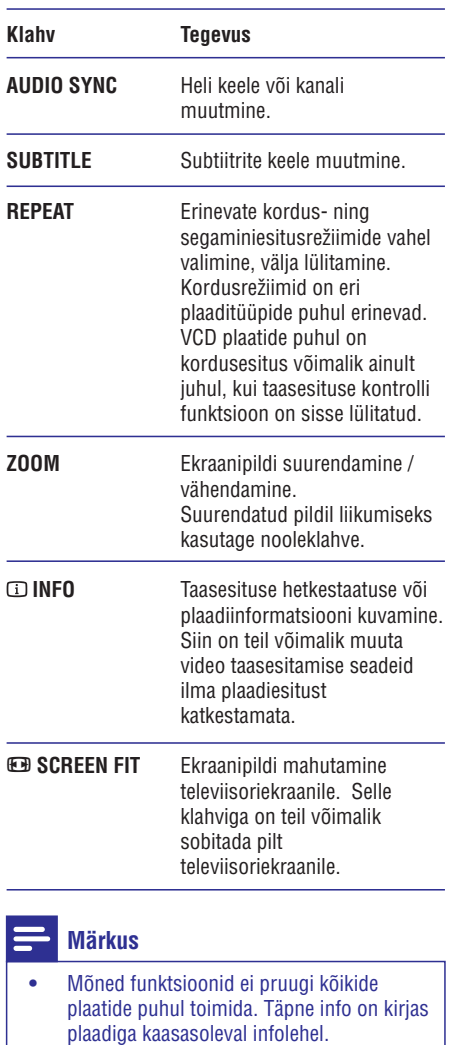

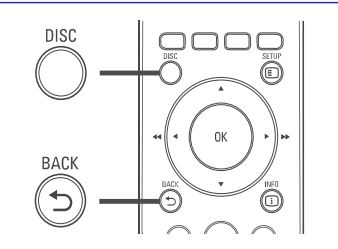

# **DVD plaadi menüüsse sisenemine**

- **1.** Plaadimenüüsse sisenemiseks vajutage klahvile **DISC** .
- **2.** Valige soovitud taasesitusfunktsioon, seejärel vajutage klahvile **OK**.
	- Osades menüüdes saate oma valiku H sisestamiseks kasutada numbriklahve.
	- **BACK** Pealkirjade menüüsse tagasi liikumiseks taasesitamise ajal vajutage klahvile O  $\bullet$

#### **VCD plaadi või tutvustusmenüüsse sisenemine**

Taasesituse kontrolli funktsioon on VCD /plaatide jaoks vaikimisi sisse lülitatud. Kui te sisestate VCD plaadi, kuvatakse ekraanile plaadimenüü.

Taasesitusfunktsiooni valimiseks kasutage **1.** \  $\blacktriangledown$  klahve, taasesitamise alustamiseks vajutage klahvile **OK**.

Select Digest Type:

**Track Digest** 

Disc Interval

**Track Interval** 

- $\bullet$  Kui taasesituse kontrolli funktsioon on välja lülitatud, ei kuvata menüüd ekraanile ja taasesitamine algab peale esimesest pealkirjast.
- Menüüsse tagasi pöördumiseks H taasesitamise ajal vajutage klahvile O **BACK** (kui taasesituse kontrolli funktsioon on sisse lülitatud).
- Plaadi eelvaatemenüü kuvamiseks vajutage **2.** klahvile **DISC**.
	- Menüüst väljumiseks vajutage klahvile **DISC**  $\bullet$
- **3.** Valige soovitud tutvustava taasesitamise tüüp seejärel vajutage klahvile **OK**.

# **Kasulikud nipid**

H Taasesituse kontrolli funktsiooni seadete muutmisest lugege lähemalt peatükist 'Seadete muutmine - [Preferences] (eelistused) > **[PBC]**.

# **... TAASESITAMINE**

## **Heliväljundi sünkroniseerimine video taasesitamisega**

Kui video taasesitamine on aeglasem kui heli taasesitamine (heli ei lähe pildiga kokku), on teil võimalik seadistada heliväljundile viivitus, nii et see läheks kokku videoväljundiga.

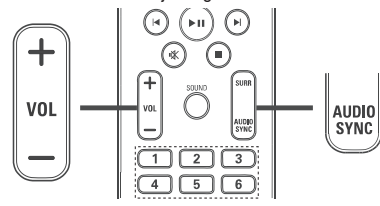

- **1.** Vajutage ja hoidke all klahvi **AUDIO SYNC**, kuni ekraanile kuvatakse 'AUDIO SYNC XXX'. XXX' tähistab viivituse aega.
- Viivituse aja seadistamiseks vajutage viie **2.** sekundi jooksul klahvile **VOL +/-**.

### **Märkus**

 $\bullet$ Kui 5 sekundi jooksul ei vajutata nendele klahvidele, taastatakse nende helitugevuse reguleerimise funktsioon.

#### **Teatud lõigu korduv taasesitamine**

- **1.** Soovitud lõigu alguspunkti määramiseks **Europania kuningiseks** klahvile **OK** vajutage klahvile **REPEAT A-B**.
- **2.** Selle lõigu lõpp-punkti määramiseks vajutage uuesti klahvile **REPEAT A-B**.  $\mapsto$  Algab lõigu korduv taasesitamine.
- **3.** Selle funktsiooni tühistamiseks vajutage klahvile **REPEAT A-B**.

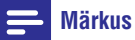

 $\bullet$   $\;$  Lõigu märgistamine on võimalik ainult ühe pala / pealkirja piires.

### **DVD plaadi taasesitamine erinevate vaatenurkade alt**

Vajutage taasesitamise ajal korduvalt klahvile **1. ANGLE** ←

Taasesitamine jätkub valitud vaatenurga alt.

#### **Märkus**

 $\bullet$ See funktsioon toimib ainult juhul, kui plaadile on salvestatud kaadrid erinevate vaatenurkade alt.

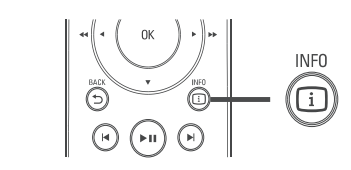

#### **Taasesitamise alustamine soovitud alguspunktist**

- **1.** Vajutage taasesitamise ajal klahvile **INFO**.
	- Ekraanile kuvatakse plaadi toimingute hetkeolukord.  $\mapsto$
- **2.** Informatsiooni sirvimiseks kasutage klahve ▲  $\blacktriangledown$ , seejärel vajutage klahvile OK.
	- (aeg pealkirja piires) **[TT Time]**  $\bullet$
	- (aeg peatüki piires) **[Ch Time]**  $\bullet$
	- **[Disc Time]** (aeg plaadi piires)  $\bullet$
	- **[Track Time]** (aeg pala piires)  $\bullet$
- Valige numbriklahvidega ajahetk, millest **3.** soovite alustada, seejärel vajutage kinnitamiseks klahvile OK

# **Märkus**

H Selle menüü valikud sõltuvad plaaditüübist.

#### **DivX® videoplaatide taasesitamine**

DivX video on digitaalne videoformaat, mis säilitab kõrge kvaliteedi ka kõrge kokkupakkimismäära juures. See seade on märgistatud DivX® Certified logoga, see tähendab, et teil on võimalik taasesitada DivX videofaile.

- **1.** Sisestage plaadiliugurisse DivX failidega plaat või ühendage USB mäluseade.
- **2.** Vajutage klahvile **DISC** või **USB**. Ekraanile kuvatakse sisukorra menüü. 9
- **3.** Valige taasesitamiseks soovitud pealkiri, seejärel vajutage klahvile  $\blacktriangleright$ II.
- **4.** Erinevate funktsioonide valimiseks kasutage kaugiuhtimispulti.

# **... TAASESITAMINE**

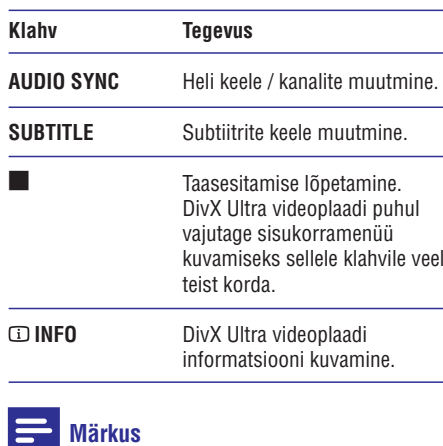

- H Selle seadme abil on võimalik taasesitada ainult DivX faile, mille olete rentinud või ostnud selle seadme DivX registratsioonikoodi abil (lugege lähemalt peatükist 'Seadete muutmine' > **[General** (üldine seadistamine) > **Setup] [DivX(R)** (DivX VOD **VOD Code]** registratsioonikood).
- $\bullet$ Selle seadmega on võimalik taasesitada DivX faile suurusega kuni 4GB.
- $\bullet$ Kui subtiitreid ei kuvata korralikult, peate subtiitrite keelt muutma (lugege lähemalt peatükist 'Seadete muutmine' > **[Preference Setup]** (eelistuste seadistamine) > **[DivX Subtitle]** (DivX subtiitrid).
- $\bullet$ Ekraanile kuvatakse subtiitritest kuni 45 tähemärki.

# **Muusika taasesitamine**

#### **Pala funktsioonid**

- **1.** Alustage valituid pala taasesitamist.
- **2.** Pala funktsioonide juhtimiseks kasutage kaugjuhtimispulti.

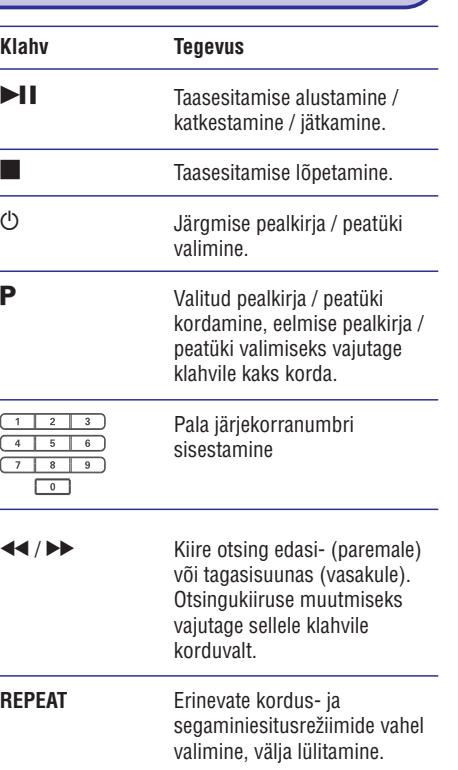

### **MP3 / WMA failide taasesitamine**

MP3 / WMA tüüpi failid on kokkupakitud helifailid (faililaienditega .mp3 või .wma).

- **1.** Sisestage plaadiliugurisse plaat või ühendage USB mäluseade, millele on salvestatud MP3 / WMA muusikafailid.
- **2.** Vajutage klahvile **DISC** või **USB**.  $\mapsto$  Ekraanile kuvatakse sisukorra menüü.
- **3.** Valige soovitud kaust ja vajutage klahvile **OK**.
- **4.** Valige soovitud pala, seejärel vajutage klahvile . ]
	- vajutage klahvile ↔ **BACK** või ▲, kuni **OK** Peamenüüsse tagasi pöördumiseks ekraanil tähistatakse eelmine kaust (Previous) ning seejärel vajutage klahvile  $\bullet$